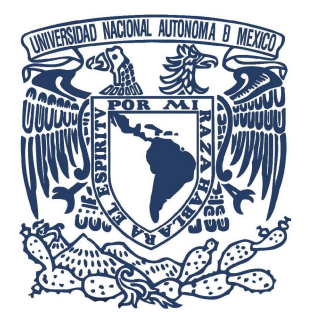

## UNIVERSIDAD NACIONAL AUTÓNOMA DE MÉXICO

# POSGRADO EN CIENCIA E INGENIERÍA DE LA COMPUTACIÓN Señales, Imágenes y Ambientes Virtuales

## MICROEXCAVACIÓN ASISTIDA POR COMPUTADORA UTILIZANDO TAC y CÁMARAS RGB-D

## T E S 1 S

## QUE PARA OPTAR POR EL GRADO DE:

### MAESTRO EN CIENCIA E INGENIERÍA DE LA COMPUTACIÓN

PRESENTA Miguel Daniel Garrido Reyes

Director de Tesis: Dr. Alfonso Gastélum Strozzi ICAT, UNAM

Ciudad Universitaria, CDMX, enero 2020

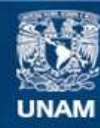

Universidad Nacional Autónoma de México

**UNAM – Dirección General de Bibliotecas Tesis Digitales Restricciones de uso**

#### **DERECHOS RESERVADOS © PROHIBIDA SU REPRODUCCIÓN TOTAL O PARCIAL**

Todo el material contenido en esta tesis esta protegido por la Ley Federal del Derecho de Autor (LFDA) de los Estados Unidos Mexicanos (México).

**Biblioteca Central** 

Dirección General de Bibliotecas de la UNAM

El uso de imágenes, fragmentos de videos, y demás material que sea objeto de protección de los derechos de autor, será exclusivamente para fines educativos e informativos y deberá citar la fuente donde la obtuvo mencionando el autor o autores. Cualquier uso distinto como el lucro, reproducción, edición o modificación, será perseguido y sancionado por el respectivo titular de los Derechos de Autor.

## MICROEXCAVACIÓN ASISTIDA POR COMPUTADORA UTILIZANDO TAC Y CÁMARAS RGB-D

Miguel Daniel Garrido Reyes Posgrado en Ciencia e Ingeniería de la Computación UNAM

enero 2020

"Science is more than a body of knowledge. It's a way of thinking" — Carl Sagan

"Si el espacio es infinito, podemos estar en cualquier punto del espacio. Si el tiempo es infinito, podemos estar en cualquier punto en el tiempo." J.L. Borges

"Prefiero disminuir el riesgo aunque cueste más." — Elisa Igely

## Agradecimientos

Quiero expresar mi gratitud al Posgrado en Ciencia e Ingeniería de la Computación y las personas que lo conforman, he tenido el privilegio de estudiar aquí y disfrutar de los cursos, conferencias, ponencias, y prestaciones que nos ofrecen y cada una de ellas son de la más alta calidad.

Agradezco a mi tutor el Dr. Alfonso Gastélum Strozzi que me ha apoyado en la elaboración de este proyecto y a lo largo de mi estancia en el posgrado.

Al Dr. José Luis Punzo Díaz junto con el equipo de Arqueólogos Max Edwin Ayala Lozano y Alejandro Valdes Herrera del Centro INAH-Michoacán, agradezco su trabajo profesional y su pasión en todos los días que duró la excavación.

Agradezco el apoyo del Dr. Miguel Ángel Padilla Castañeda, del Dr. Francisco Javier García Ugalde y del Dr. Jorge Alberto Márquez Flores por su atenta revisión y sugerencias a este trabajo de tesis.

## <span id="page-9-0"></span>Resumen

En el presente trabajo se desarrolló un sistema de visión por computadora compuesto por una cámara de profundidad activa RGB-D para el registro de los depósitos arqueológicos contenidos un una urna cineraria prehispánica descubierta en el municipio de Huetamo, Michoacán, México y excavada en el laboratorio del Centro INAH-Michoacán.

La metodología propuesta es descrita desde la instalación del sistema en la mesa de trabajo previo a la microexcavación, establecer los puntos de referencia, la captura de conjuntos de imágenes de distintos niveles de la microexcavación con distintos sensores de la cámara, y la medición de altimetría y posición de los objetos recuperados utilizando las imágenes.

El algoritmo de captura fue desarrollado en el lenguaje  $C++$  utilizando las librerías de OpenCV, Boost y RealSense. Este algoritmo controla el proyector infrarrojo de la cámara de profundidad y almacena un conjunto de imágenes de los distintos sensores de la cámara: dos imágenes infrarrojas, una imagen RGB y una imagen de profundidad.

Se hicieron estudios a estas urnas cinerarias en 2016, donde se aplicaron técnicas de imagenología utilizando tomografía axial computarizada (TAC) a ocho urnas cinerarias con la colaboración del Centro INAH-Michoacán, ICAT-UNAM y Hospital General de México.

La tomografía de la urna y las mediciones obtenidas por métodos tradicionales

en arqueología sirven de comparativo para el presente trabajo que busca desarrollar una herramienta de registro asequible y precisa que asista a arqueólogos en las microexavaciones.

## <span id="page-11-0"></span>Abstract

In the present work there is a computer vision system composed of an active depth camera for the record of archaeological deposits contained in a Pre-Columbian cinerary urn discovered in the municipality of Huetamo, Michoacán, Mexico and excavated in the laboratory of the INAH-Michoacán Center.

The proposed methodology is described from the installation of the system on the work table prior to the microexcavation, establishing the reference points, the capture of sets of images of different levels of the microexcavation with different camera sensors, and the measurement of altimetry and position of the recovered objects using the images.

The capture algorithm was developed in  $C +$  using the OpenCV, Boost and RealSense libraries. This algorithm controls the infrared projector of the depth camera and stores a set of images of the different sensors of the camera: two infrared images, an RGB image and a depth image.

Studies were made to these cinerary urns in 2016, where imaging techniques were applied using computed tomography (CT) to eight urns with the collaboration of the INAH-Michoacán Center, ICAT-UNAM and General Hospital of Mexico.

The urn tomography and measurements obtained by traditional methods in archeology served as comparative for the present work that seeks to develop an affordable and accurate registration tool that assists archaeologists in microexavations.

# <span id="page-13-0"></span>Índice general

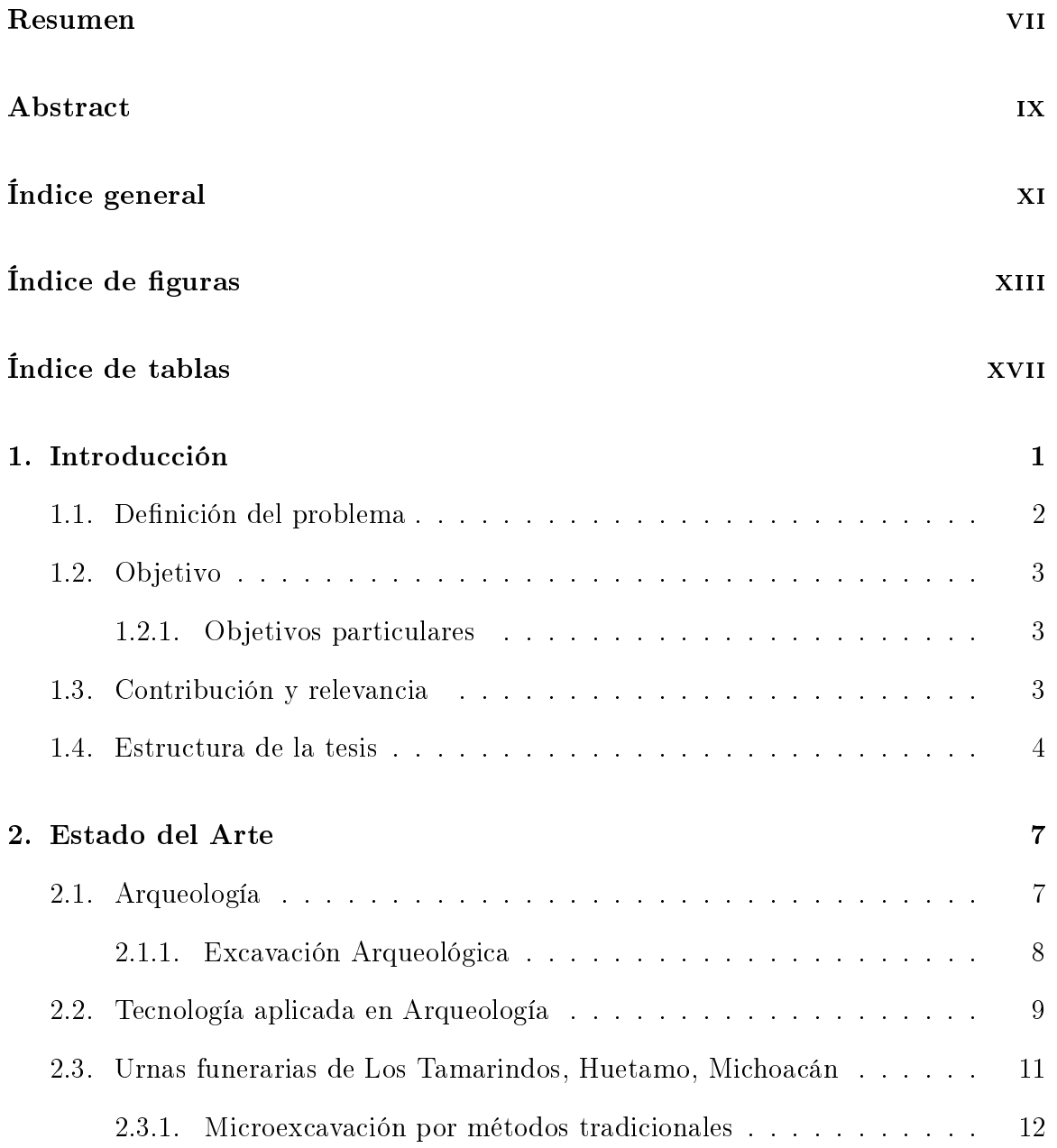

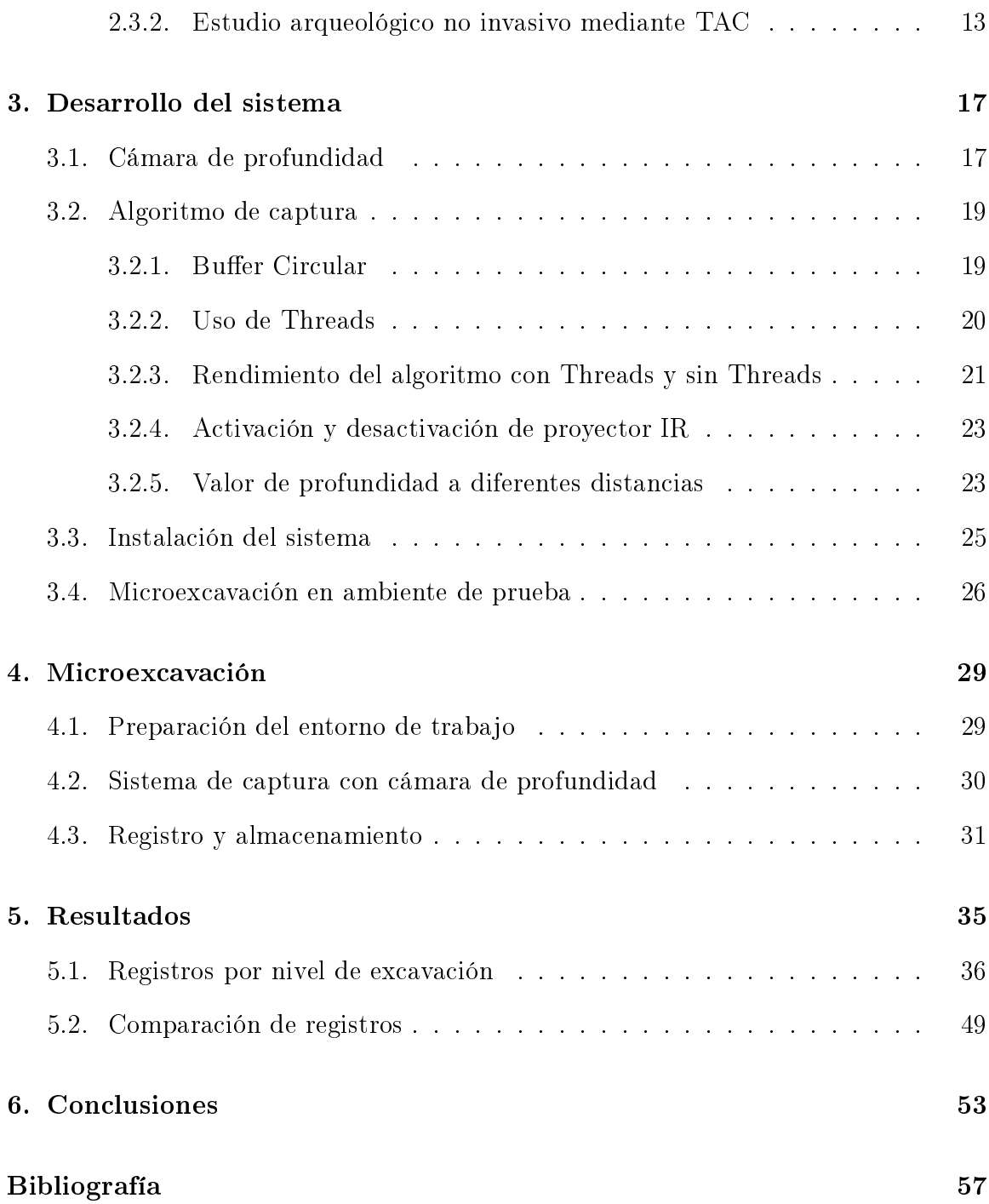

# <span id="page-15-0"></span>Índice de figuras

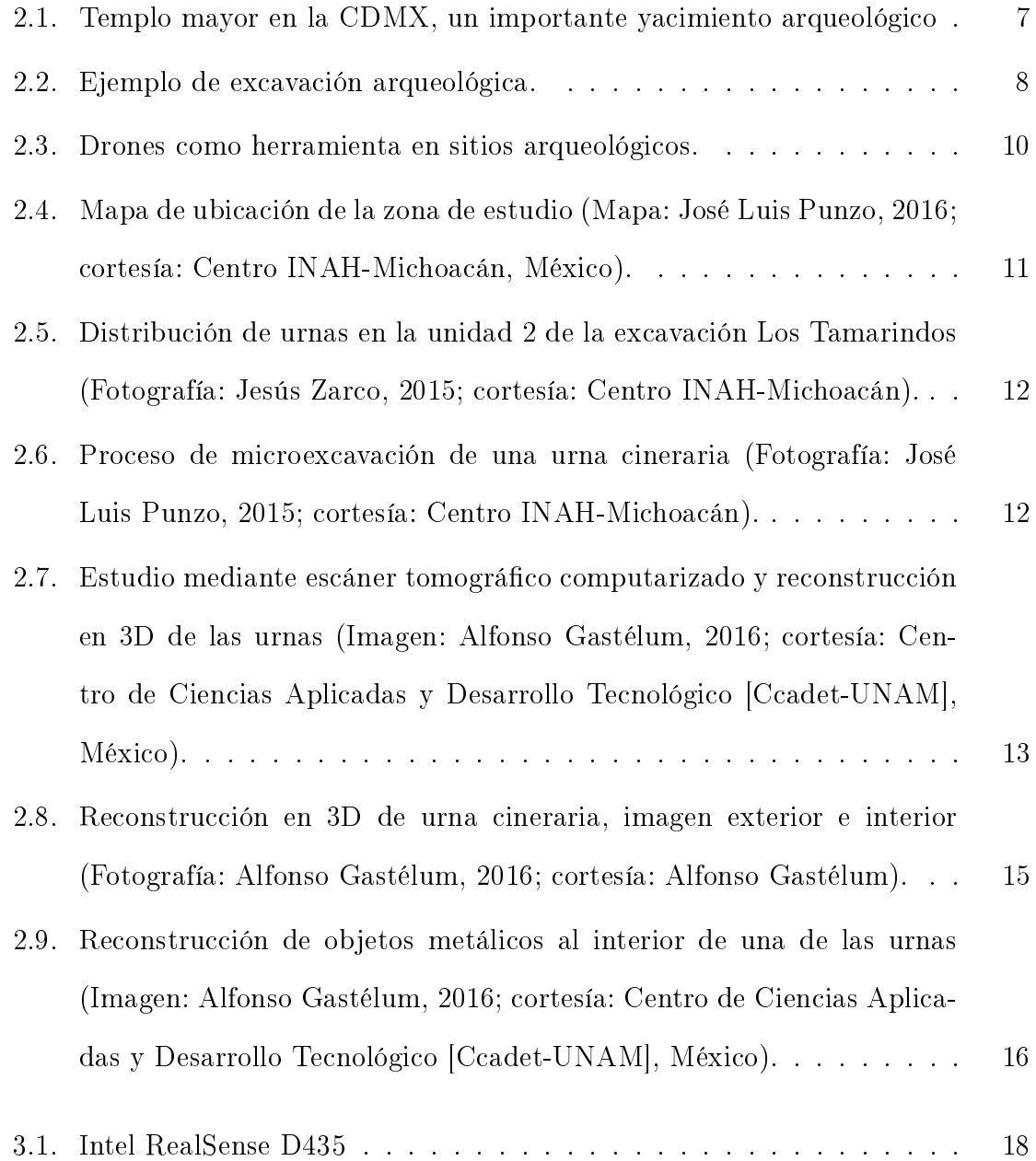

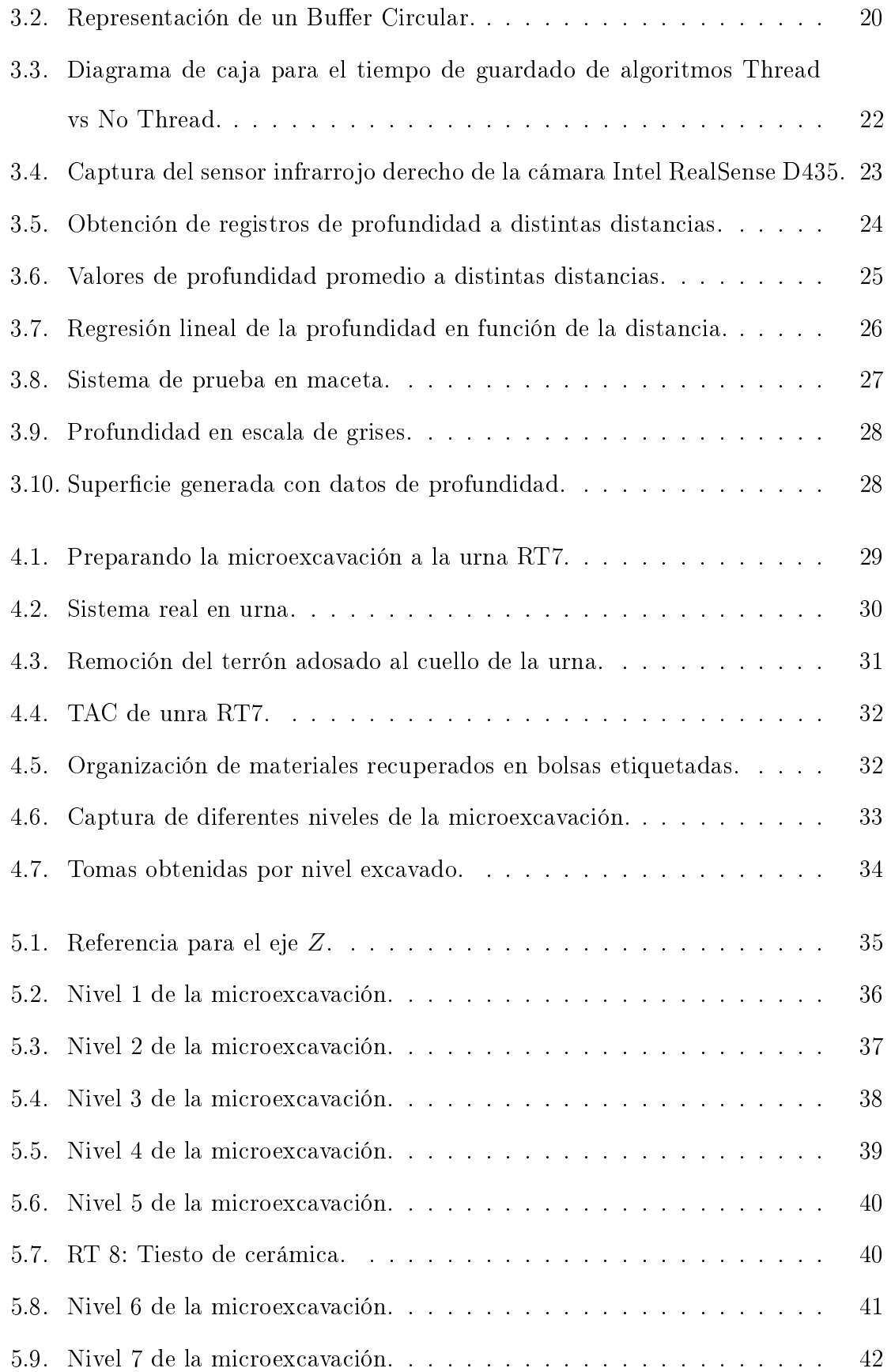

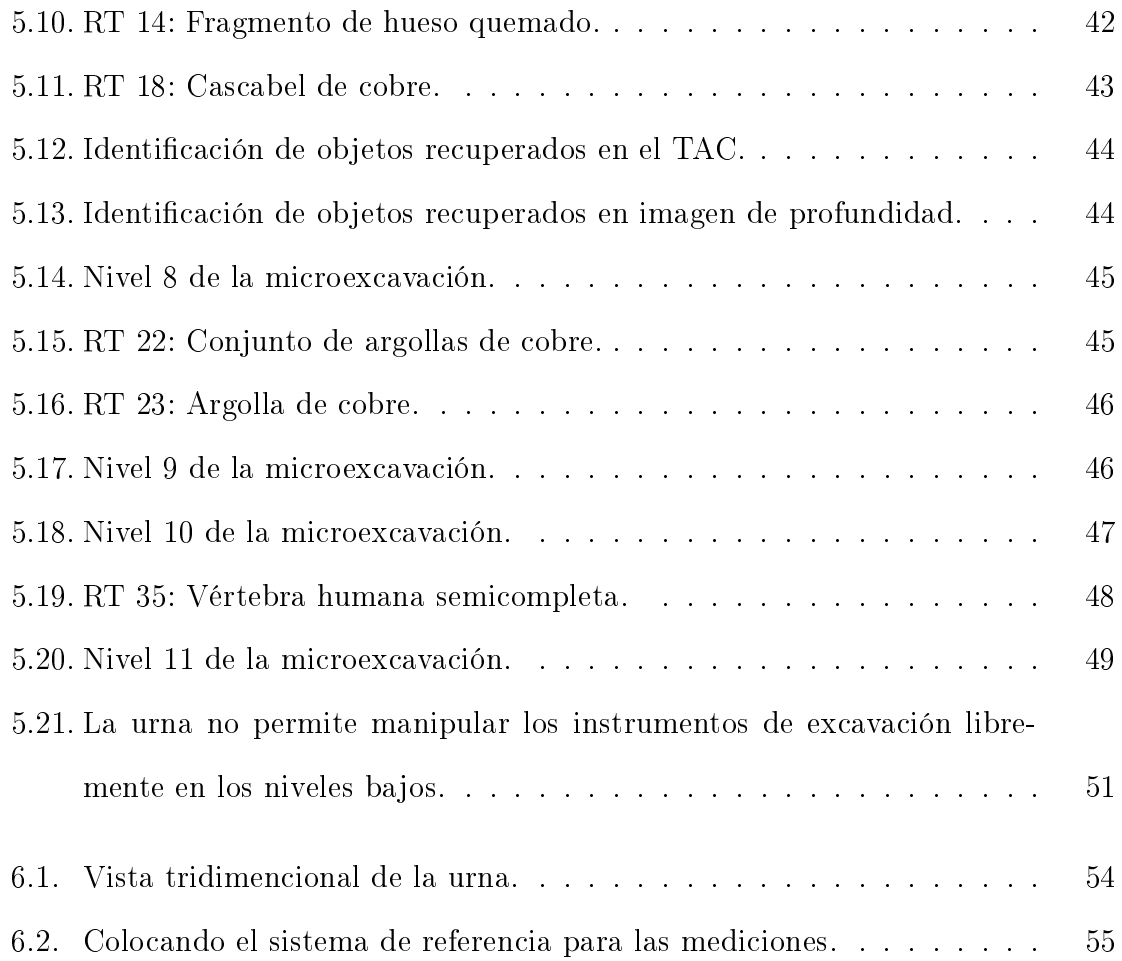

# <span id="page-19-0"></span>Índice de tablas

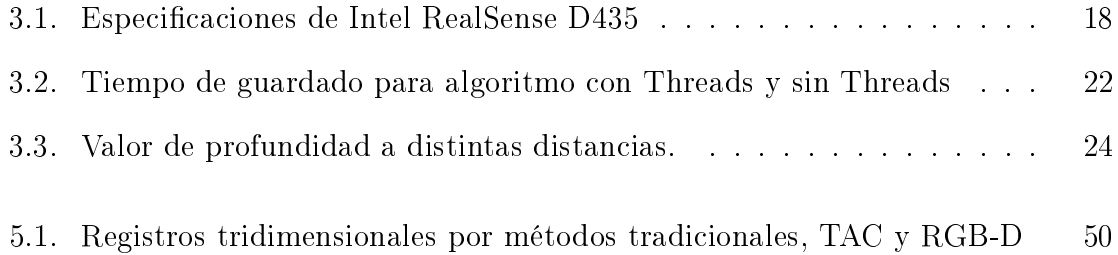

## <span id="page-21-0"></span>Capítulo 1

# Introducción

Una excavación arqueológica es el proceso de análisis de las estratigrafías naturales y antrópicas que se sedimentan en un determinado lugar. El proceso de excavación consiste en remover los depósitos en el orden inverso a como se han ido formando. Por este motivo es preciso comprender en todo momento durante una excavación: 1. los límites y la naturaleza de los depósitos que configuran la estratificación; 2. los procesos formativos que han dado lugar a estos depósitos; 3. el orden o la secuencia relativa con la que se han formado los depósitos.

Como se trata de una actividad destructiva (es decir, cada vez que se realiza una excavación se remueven y se pierde la posición original de los depósitos) es preciso documentar y registrar con toda atención los distintos elementos que componen la estratificación de un yacimiento.

Para preservar mejor la información se realiza una documentación del lugar in  $situ$  desde el inicio de la excavación. Se registran los objetos recuperados en fichas de registro arqueológico que permiten aumentar la precisión de la información registrada, ordenarla y gestionarla.

Existe un problema en general cuando los arqueólogos revisan excavaciones anteriores para probar nuevas hipótesis y la información necesaria se ha perdido debido a falta de documentación específica o documentación incompleta. Actualmente se desarrollan técnicas de reconstrucción tridimensional en sitios de excavación, de piezas obtenidas y de lugares con gran valor histórico.

En el marco del Proyecto de Salvamento Arqueológico del emplazamiento de la Presa Chigüero (PSAPC), se realizaron excavaciones en los sitios que fueron ubicados dentro del vaso de contención de la presa, uno de estos sitios fue Los Tamarindos y en el proceso de excavación fueron recuperadas más de 40 urnas cinerarias.

En 2016 se obtuvieron tomografías a 8 urnas de las que fueron recuperadas en la excavación. Las tomografías fueron procesadas y analizadas para obtener modelos tridimensionales de las urnas sin necesidad de destruir el contexto. Se identificaron al interior de las urnas diversos objetos de cobre como cascabeles y argollas, también fueron identificados fragmentos de hueso y pedazos de cerámica.

Para este proyecto se realizó en 2019 la microexcavación a una de las 8 urnas analizadas previamente con el objetivo de corroborar que los materiales vistos en la tomografía sean los que se recuperan en la excavación, encontrar densidades que no pueden verse en la resolución de la tomografía e identificar objetos que con la tomografía es difícil clasificar. La microexcavación es asistida por los datos del TAC y el registro de la excavación se hace de dos maneras distintas: 1. utilizando registros tradicionales; 2. utilizando una cámara activa de profundidad.

#### <span id="page-22-0"></span>1.1. Definición del problema

Cuando se realiza una excavación se pierde el contexto por lo que se debe de llevar un registro completo de cada etapa de la excavación.

La reconstrucción vía TAC no es invasiva y permite mantener el contexto en la excavación, sin embargo tiene costo elevado para cada excavación, incrementándose en excavaciones de dimensiones mayores, si se obtienen densidades desconocidas hace imposible la identicación de los objetos, se debe tener mucho cuidado en el rango ocupado para el TAC ya que puede ocurrir que algunas densidades sean imperceptibles perdiendo el registro de estos materiales.

### <span id="page-23-0"></span>1.2. Objetivo

Desarrollar un sistema de visión por computadora para tomar registro con distintos sensores de una cámara de profundidad activa RGB-D en la microexcavación de una urna cineraria y comparar registros con los de una Tomografía Axial Computarizada previamente adquirida.

#### <span id="page-23-1"></span>1.2.1. Objetivos particulares

- 1. Utilizar la cámara Intel Realsense D435 para obtener imágenes infrarrojas (izquierda y derecha), imagen RGB e imagen de profundidad por separado.
- 2. Diseñar sistema para escaneo de excavación arqueológica.
- 3. Corroborar materiales vistos en el TAC de una urna cineraria contra materiales recuperados en la microexcavación.
- 4. Identificar materiales que fueron imperceptibles en la tomografía.
- 5. Comparar registro de posición tradicional y mediante cámaras de profundidad.

## <span id="page-23-2"></span>1.3. Contribución y relevancia

La micro excavación asistida por computadora permite obtener información que complementa el registro tradicional de la excavación. Utilizando técnicas de medición en imágenes es posible obtener características de forma, nubes de puntos, modelos tridimensionales y poder preservar una gran cantidad de datos de la excavación.

Las cámaras de profundidad pueden ser una herramienta asequible para obtener registros de zonas de excavación arqueológicas.

## <span id="page-24-0"></span>1.4. Estructura de la tesis

El presente trabajo está organizado de la siguiente manera:

- El capítulo 2 contiene algunos conceptos de arqueología, su relevancia y la importancia de registrar adecuadamente debido a que en una excavación se pierde el contexto. También se encuentran antecedentes de la tecnología aplicada en arqueología, y finalmente se habla del estudio arqueológico no invasivo realizado en 2016.
- En el capítulo 3 se encuentran los elementos más relevantes del desarrollo del sistema de captura utilizando una cámara de profundidad.

También se realiza la comparación del tiempo para dos algoritmos distintos de captura.

Se obtiene la relación entre la profundidad en una imagen de 16 bits y la distancia en centímetro, se estima el error de la medición.

Finalmente se presenta la instalación del sistema y las capturas de un sistema de prueba.

- El capítulo 4 presenta la metodología utilizada durante la microexcavación realizada en 2019 a una urna cineraria previamente analizada mediante TAC, y apoyándose del registro de cámaras de profundidad.
- El capítulo 5 tiene los resultados obtenidos en cada nivel de la microexcavación, también se hace una comparación de los registros TAC, RGB-D y registros tradicionales.

En el capítulo 6 se revisan los resultados y se analizan problemas en la metodología para sugerir cambios que mejoren futuras excavaciones utilizando la tecnología de las cámaras de profundidad.

# <span id="page-27-0"></span>Capítulo 2

# Estado del Arte

### <span id="page-27-1"></span>2.1. Arqueología

La arqueología es la ciencia que estudia los cambios que se producen desde las sociedades antiguas hasta las actuales, a través de restos materiales dispersos en la geografía y conservados a través del tiempo (Figura [2.1\)](#page-27-2). La arqueología puede considerarse tanto una ciencia social como una rama de las humanidades [\[Renfrew et al., 2012\]](#page-78-0) [\[Sinclair, 2016\]](#page-78-1).

<span id="page-27-2"></span>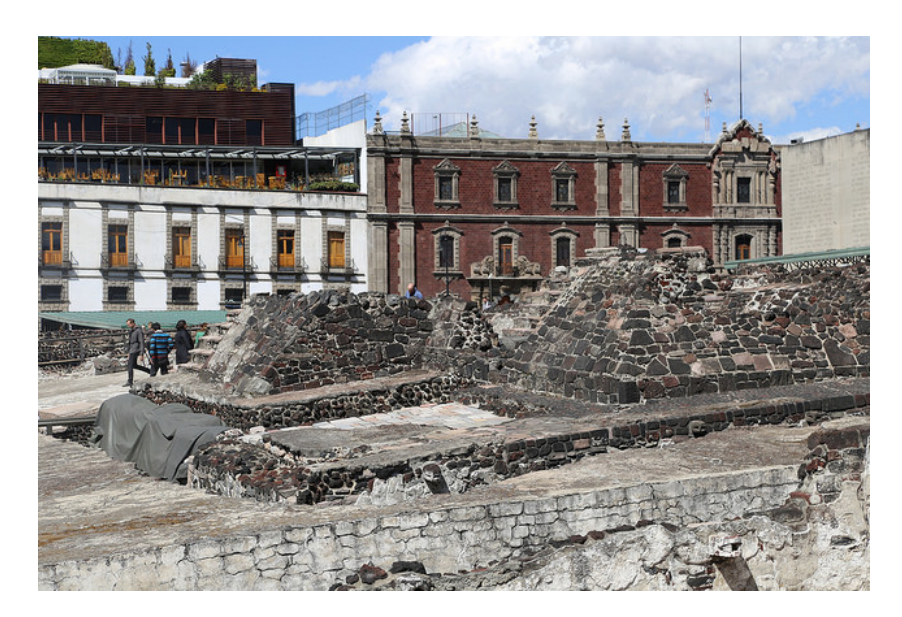

Figura 2.1: Templo mayor en la CDMX, un importante yacimiento arqueológico

Los arqueólogos estudian la prehistoria y la historia humana, desde el desarrollo de las primeras herramientas de piedra en Lomekwi en el África Oriental (Kenia) hace 3,3 millones de años hasta las últimas décadas.

Las teorías arqueológicas tienen un paradigma de investigación [\[Kuhn et al., 1996\]](#page-77-1). La disciplina implica topografía, excavación y, finalmente, el análisis post-excavación de los datos recopilados para aprender más sobre el pasado. En un amplio alcance, la arqueología se basa en la investigación interdisciplinaria. Se basa en Antropología, Historia, Historia del Arte, Etnología, Geografía, Geología, Historia de la Literatura, Lingüística, Semiología, Estadística, Física, Química, Ciencias de la Computación, entre otras.

#### <span id="page-28-0"></span>2.1.1. Excavación Arqueológica

<span id="page-28-1"></span>Se denomina excavación al proceso de análisis de las estratigrafías naturales y antrópicas que se sedimentan en un determinado lugar (Figura [2.2\)](#page-28-1).

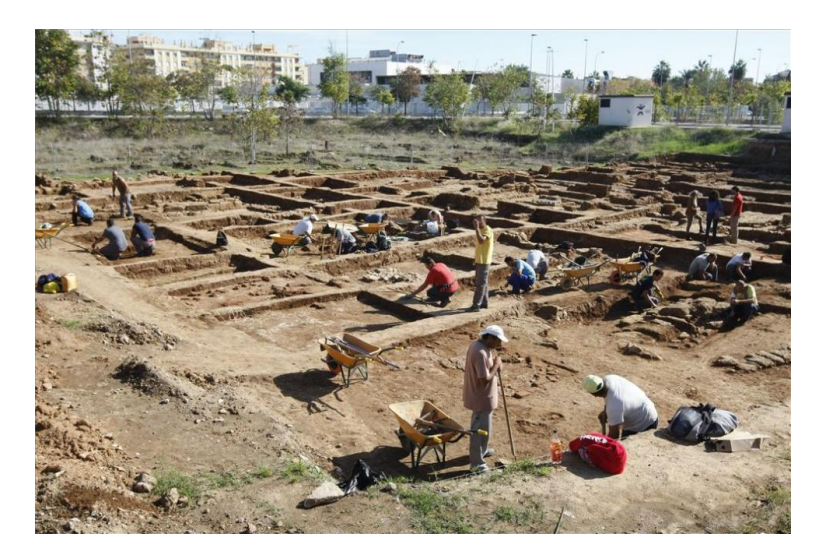

Figura 2.2: Ejemplo de excavación arqueológica.

El proceso de excavación consiste en remover los depósitos en el orden inverso a como se han ido formando. Por este motivo es preciso comprender en todo momento durante una excavación: 1. los límites y la naturaleza de los depósitos que conguran la estratificación; 2. los procesos formativos que han dado lugar a estos depósitos; 3. el orden o la secuencia relativa con la que se han formado los depósitos.

Como se trata de una actividad destructiva (es decir, cada vez que se realiza una excavación se remueven y se pierde la posición original de los depósitos) es preciso documentar y registrar con toda atención los distintos elementos que componen la estratificación de un yacimiento.

Hasta hace unos años en la documentación arqueológica se tomaban en consideración solamente los estratos, construcciones y otros elementos dotados de materialidad. A partir de la contribución de Edward Harris se ha introducido la categoría de Unidad Estratigráfica para definir tanto las acciones estratigráficas que comportan una aportación de materia (Unidades Estratigrácas positivas), como la aportación de la misma (Unidades Estratigrácas negativas) [\[Roskams and Árbol, 2003\]](#page--1-0).

Los objetos arqueológicos solamente son significativos en función de los depósitos arqueológicos en los que están contenidos, de tal manera que la excavación no tiene como finalidad recuperar restos enterrados -edificios, objetos o vestigios de actividades humanas- sino construir una estratigrafía a partir de la estratificación que de sentido a estos objetos.

Conviene en primer lugar distinguir la clase de yacimiento que se trata de excavar. En general, se puede distinguir entre los lugares de habitación y los lugares de enterramiento; en ocasiones, habitaciones y sepulturas se presentan íntimamente enlazadas. Hay que estudiar, como caso aparte, los yacimientos en cuevas, por la forma especial en que a veces se han de practicar los trabajos.

#### <span id="page-29-0"></span>2.2. Tecnología aplicada en Arqueología

La informática arqueológica es cuando los datos recolectados de una excavación arqueológica es analizada con un software específico para sacar conclusiones que no se podrían hacer de otra manera con métodos convencionales. Los programas de computadora utilizados para este fin están específicamente diseñados para proporcionar mayor información por medio de algoritmos matemáticos, y descubriendo patrones en los datos suministrados. Algunos de estos programas usan modelos en tres dimensiones para simular como era un lugar con la información disponible recuperada de la excavación. Por otro lado, si una región está físicamente excavada, los algoritmos podrían reproducir digitalmente, nivel por nivel, toda la excavación en 3D.

Desde el punto de vista del hardware, se han hecho avances en el área de la reconstrucción 3D, esto debido al avance en sensores y sistemas de adquisición de datos que nos brindan una mayor confiabilidad al recolectar información del medio ambiente.

<span id="page-30-0"></span>Recientemente se han utilizado cámaras para obtener tomas aéreas con la ayuda de drones (Figura [2.3\)](#page-30-0).

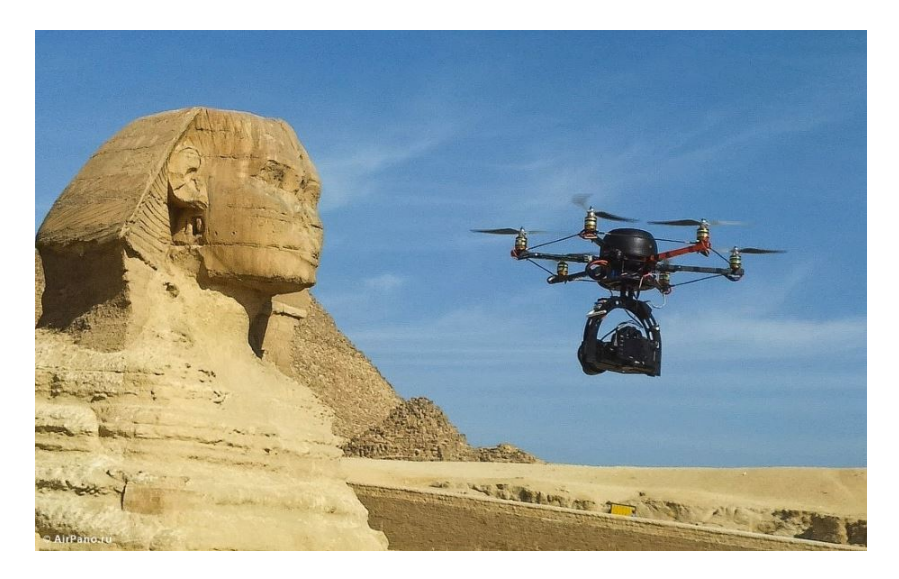

Figura 2.3: Drones como herramienta en sitios arqueológicos.

Otras técnicas de imagenología en arqueología utilizan rayos X, tomografía axial computarizada (TAC) y resonancia magnética (RM) [\[Thompson and Errickson, 2017\]](#page-78-2).

# <span id="page-31-0"></span>2.3. Urnas funerarias de Los Tamarindos, Huetamo, Michoacán

En el marco del Proyecto de Salvamento Arqueológico del emplazamiento de la Presa chigüero (PSAPC), se realizaron excavaciones en los sitios que fueron ubicados dentro del vaso de contención de la presa, uno de estos sitios fue el de Los Tamarindos en el municipio de Huetamo, Michoacán, México (Figura [2.4\)](#page-31-1).

<span id="page-31-1"></span>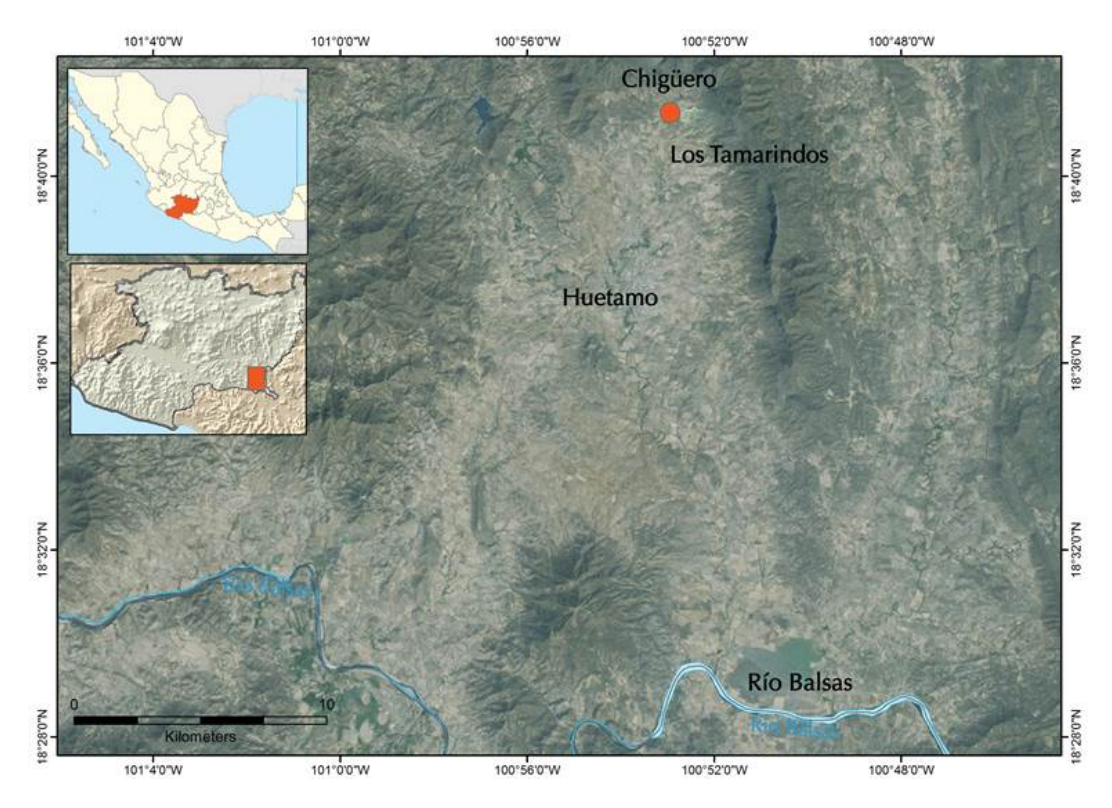

Figura 2.4: Mapa de ubicación de la zona de estudio (Mapa: José Luis Punzo, 2016; cortesía: Centro INAH-Michoacán, México).

En 2015 fueron recuperadas 42 urnas cinerarias con su contenido intacto halladas a 20 cm de profundidad del suelo (Figura [2.5\)](#page-32-1), durante el proceso de excavación en Los Tamarindos [\[Punzo Díaz et al., 2017\]](#page-77-2).

<span id="page-32-1"></span>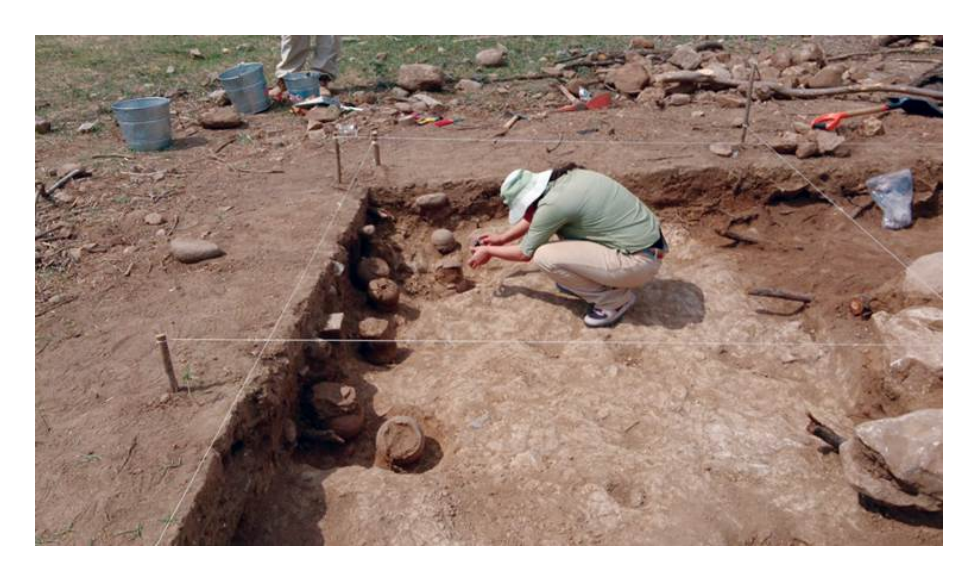

Figura 2.5: Distribución de urnas en la unidad 2 de la excavación Los Tamarindos (Fotografía: Jesús Zarco, 2015; cortesía: Centro INAH-Michoacán).

#### <span id="page-32-0"></span>2.3.1. Microexcavación por métodos tradicionales

En el laboratorio del Centro INAH-Michoacán se inició su estudio por métodos tradicionales de microexcavación [\[Timby et al., 1993\]](#page-78-3). El proceso se llevó a cabo inicialmente en 8 urnas, con el fin de reconocer los patrones funerarios en la región (Figura [2.6\)](#page-32-2), dejando en ese momento las 34 restantes para futuras excavaciones.

<span id="page-32-2"></span>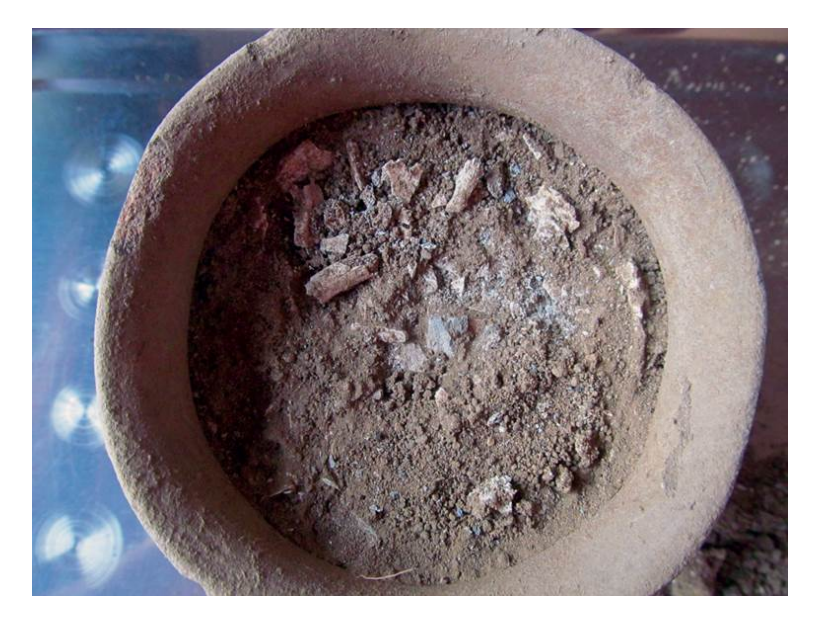

Figura 2.6: Proceso de microexcavación de una urna cineraria (Fotografía: José Luis Punzo, 2015; cortesía: Centro INAH-Michoacán).

#### <span id="page-33-0"></span>2.3.2. Estudio arqueológico no invasivo mediante TAC

En 2016 se realizó una segunda fase en la investigación utilizando la técnica TAC (Tomografía Axial Computarizada) en 8 urnas cinerarias, de las 34 que se habían dejado en reserva con el apoyo de la doctora Ingris Peláez Ballestas (Hospital General de México).

En colaboración con los investigadores Dr. Alfonso Gastélum Strozzi, Dr. Miguel A. Padilla Castañeda y Dr. Jorge Alberto Márquez Flores, del Instituto de Ciencias Aplicadas y Tecnología (ICAT-UNAM), antes Centro de Ciencias Aplicadas y Desarrollo Tecnológico (Ccadet-UNAM), se llevó a cabo una investigación cuyo objeto fue desarrollar métodos computacionales que permitieran el análisis de las imágenes obtenidas de la adquisición tomográfica [\[Punzo Díaz et al., 2017\]](#page-77-2) (Figura [2.7\)](#page-33-1).

<span id="page-33-1"></span>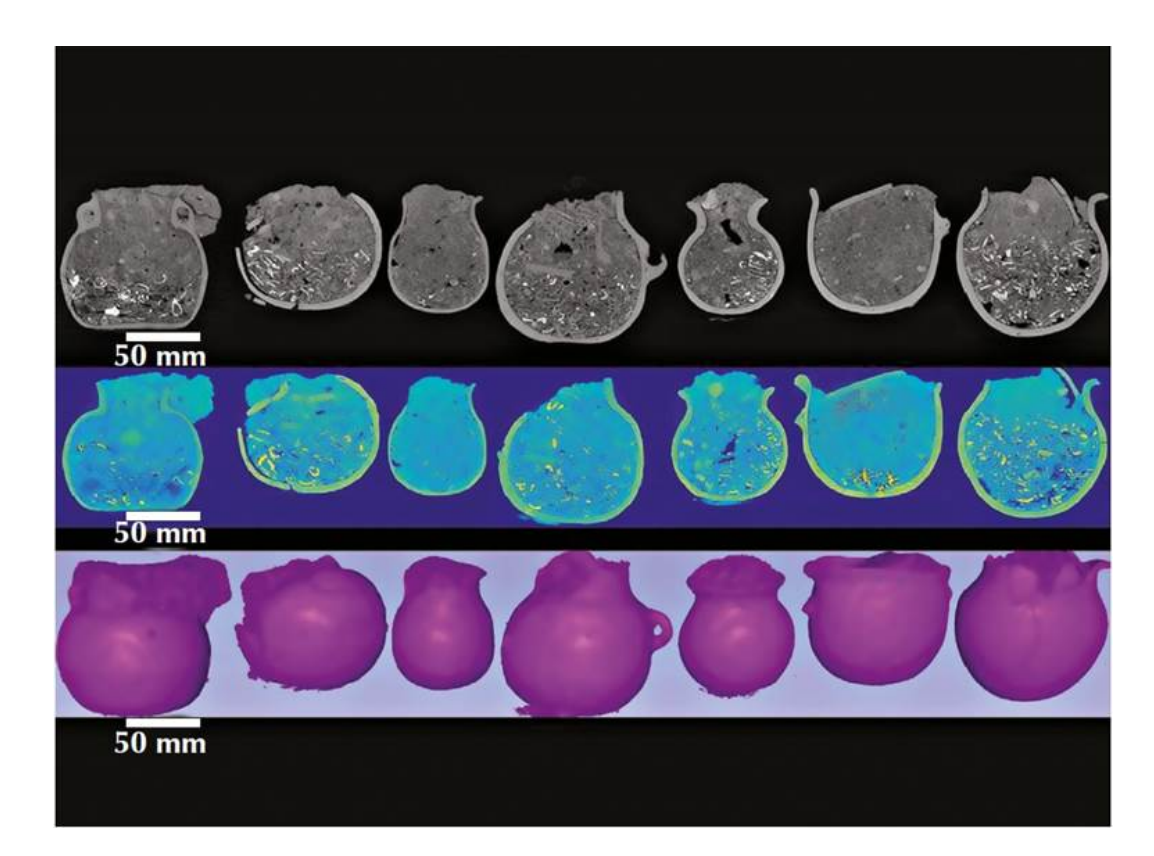

Figura 2.7: Estudio mediante escáner tomográfico computarizado y reconstrucción en 3D de las urnas (Imagen: Alfonso Gastélum, 2016; cortesía: Centro de Ciencias Aplicadas y Desarrollo Tecnológico [Ccadet-UNAM], México).

Con las imágenes adquiridas mediante el sistema TAC se estableció un volumen por cada urna, el cuál estaba compuesto de voxeles  $\Upsilon_{\vec{P}}$  determinado por una tupleta  $\Upsilon_{\vec{P}} = (\vec{P}, \Omega(\vec{P}))$ dada por la posición en tres dimensiones  $\vec{P} = (x,y,z)$ y por un un valor escalar de intensidad en esa posición  $\Omega(x, y, z)$  el cual está relacionado con la densidad de los objetos.

Se desarrolló un un algoritmo basado en la clasificación de texturas por métodos de agrupación utilizando un clasicador difuso fuzzy-c-means [\[Dunn, 1973\]](#page-77-3) para etiquetar y clasificar los diferentes voxeles de acuerdo con sus valores de intensidad: éstos se emplean como el parámetro de clasificación debido a la relación existente entre la densidad física del objeto denido por el voxel y la intensidad de éste; los voxeles que conforman los objetos dentro de cada urna se clasifican en los siguientes tipos de objetos:

#### 1. Aire o vacío

- 2. Tierra/Material Orgánico
- 3. Cerámica
- 4. Hueso

#### 5. Metal

Se utilizó un método difuso, ya que los voxeles discretos integran en ellos información proveniente de diversos componentes que conforman el volumen adquirido, lo que produce un efecto espacial de volumen parcial [\[Homan et al., 1979\]](#page-77-4), donde la intensidad resultante en el voxel es la integración de densidades de diferentes materiales en diversas proporciones.

Por tanto al clasificar los voxeles se considera que éstos pueden pertenecer a más de una clasificación, y el algoritmo de fuzzy-c-means [\[Dunn, 1973\]](#page-77-3) realizará iteraciones hasta que cada elemento (voxel) se asigne a su grupo y se defina un nuevo volumen con voxeles etiquetados (Figura [2.8\)](#page-35-0).

<span id="page-35-0"></span>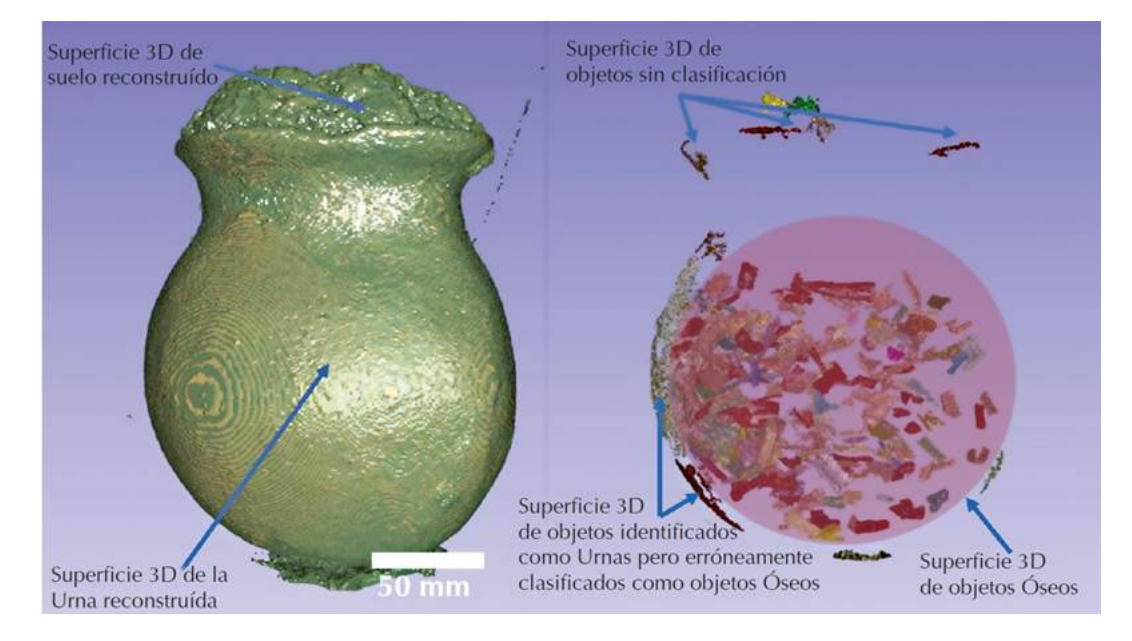

Figura 2.8: Reconstrucción en 3D de urna cineraria, imagen exterior e interior (Fotografía: Alfonso Gastélum, 2016; cortesía: Alfonso Gastélum).

Los volúmenes nuevos de voxeles etiquetados se utilizaron para la obtención de distintos objetos. Los voxeles que denen a un objeto se utilizan para la generación de superficies definidas por mallas triangulares tridimensionales. Tales mallas se obtienen usando una implementación del método de marching cubes [\[Lorensen and Cline, 1987\]](#page-77-5) y obteniendo la superficie correspondiente a través de triángulos en la superficie [\[Bærentzen et al., 2012\]](#page-77-6).

Como resultado del tratamiento de las imágenes obtenidas con TAC, se aisló, describió y ubicó imagenológicamente 5,426 objetos al interior de las 8 urnas (Figura [2.9\)](#page-36-0), permitiendo ubicar y estudiar el patrón de distribución dentro de la urna. También se realizaron prototipos reales de los objetos en la urna utilizando una impresora tridimensional.
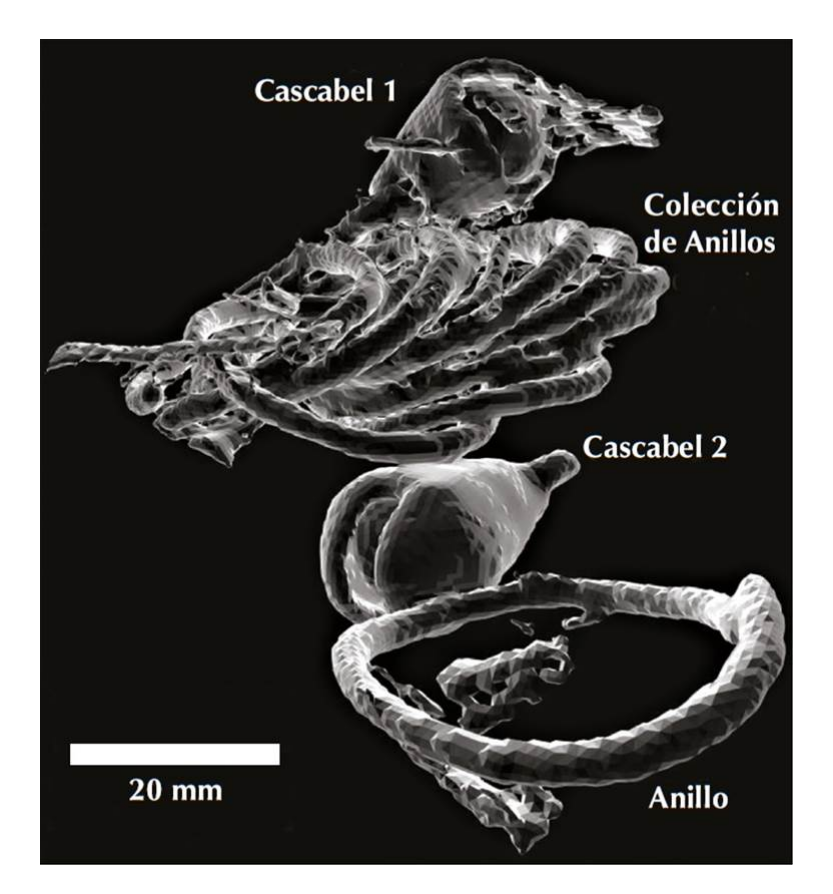

Figura 2.9: Reconstrucción de objetos metálicos al interior de una de las urnas (Imagen: Alfonso Gastélum, 2016; cortesía: Centro de Ciencias Aplicadas y Desarrollo Tecnológico [Ccadet-UNAM], México).

# Capítulo 3

# Desarrollo del sistema

Se desarrolló un algoritmo para la obtención de imágenes RGB, imágenes infrarrojas a 8 y 16 bits, e imágenes de profundidad a 16 bits utilizando una cámara activa de profundidad. Este algoritmo se utilizó para la obtención de información de profundidad durante el proceso de microexcavación de una urna cineraria haciendo tomas a distintos niveles de la microexcavación y utilizando los resultados de la tomografía axial computarizada previamente obtenida de la urna cineraria (sección [2.3.2](#page-33-0) página [13\)](#page-33-0).

## 3.1. Cámara de profundidad

La cámara seleccionada para obtener los registros de profundidad durante la excavación es la Intel RealSense D435, la cual es una cámara de profundidad estéreo activa que utiliza un Procesador Intel RealSense con el que lleva a cabo una variante personalizada del algoritmo Semi Global Matching para calcular la profundidad. También tiene un proyector de infrarrojos (IR) opcional (se puede activar o desactivar), que ayuda a mejorar la precisión de la profundidad al proyectar un patrón IR estático no visible cuando la textura de la escena es baja.

El Kinect v2 puede obtener profundidad a una resolución de  $512 \times 424$  a una

velocidad de hasta 30 fps, la D435 puede obtener hasta 848 × 480 a una velocidad de hasta 90 fps. Su factor de forma y peso también es significativamente menor.

La cámara D415 de Intel es muy similar a la D435, aunque esta última ofrece algunas mejoras, la principal es que tiene un obturador de imagen global. El rango de profundidad que puede detectar la cámara D435 es desde 0.1 m hasta 10 m (Figura [3.1\)](#page-38-0).

<span id="page-38-0"></span>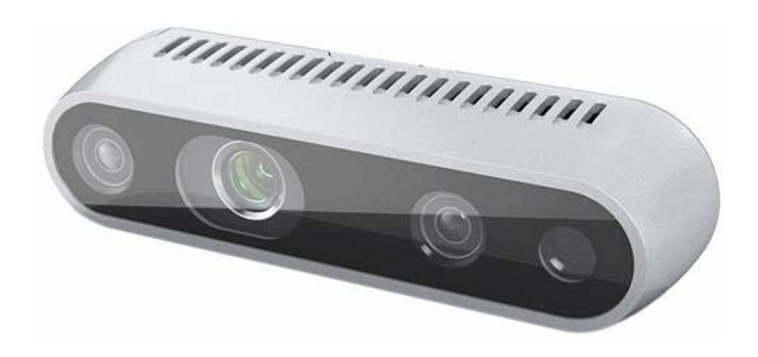

Figura 3.1: Intel RealSense D435

<span id="page-38-1"></span>Otras características pueden revisarse en la Tabla [3.1.](#page-38-1)

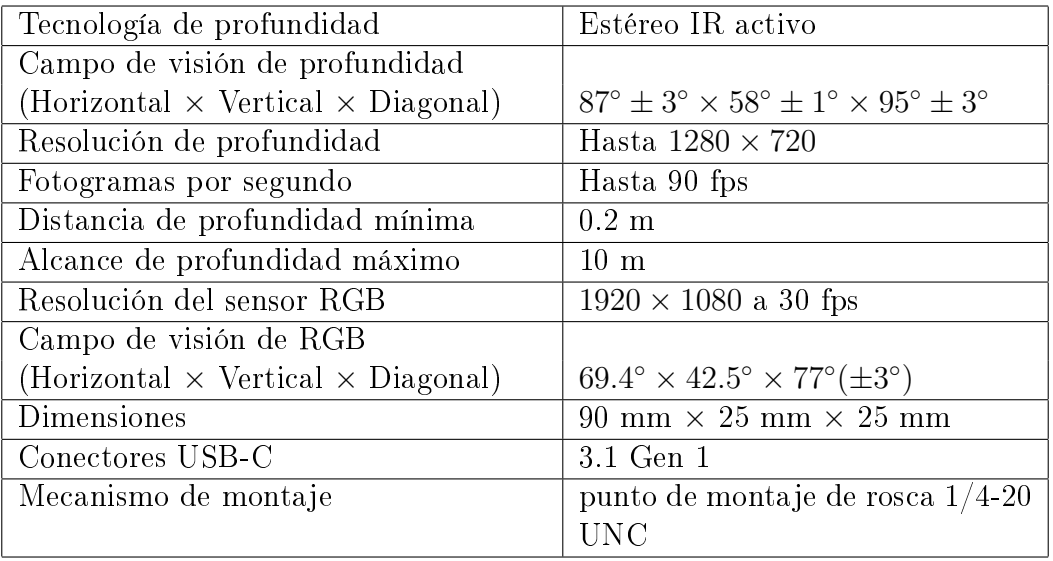

Tabla 3.1: Especificaciones de Intel RealSense D435

Esta cámara cuenta con un kit de desarrollo de software (SDK por sus siglas en inglés). El SDK de Intel puede utilizarse en Windows o Linux para diferentes lenguajes como C, C++, C#, Matlab, Unity, Python, entre otros  $^1$  $^1$ .

## 3.2. Algoritmo de captura

El algoritmo que obtiene las imágenes a través de los distintos sensores (RGB e infrarrojo) se desarrolló en lenguaje  $C++y$  utilizando las librerías del SDK de Intel.

Es posible obtener las imágenes infrarrojas y la de profundidad a 16 bits, pero no simultáneamente, por lo que se debe de encender y apagar la cámara para establecer las configuraciones deseadas en las tomas.

El programa desarrollado establece el tamaño de la captura de cada sensor y los fps, también enciende y apaga el proyector infrarrojo para obtener la profundidad en ambos casos. Se utiliza la librería de OpenCV para manipular los objetos que contienen a las imágenes obtenidas.

El sistema no requiere de respuestas en tiempo real por lo que no es tan importante que las capturas se hagan en tiempos muy cortos. No obstante, se busca optimizar el código para hacer la menor cantidad de configuraciones, encendidos, apagados a la cámara. Es por ello que se guardan los frames obtenidos utilizando distintos threads que son previamente puestos en un buffer circular.

#### 3.2.1. Buffer Circular

Un buffer circular es una estructura de datos que utiliza un buffer único o arreglo ordinario y que adopta su nombre por la forma en que se ponen o sacan sus elementos. Estos buffers son de tamaño fijo, internamente es como si estuviera conectado de extremo a extremo (Figura [3.2\)](#page-40-0).

Se utiliza un buffer circular para agregar diferentes conjuntos de frames tomados en cada momento. Posteriormente se sacan esos conjuntos para ser guardados.

 ${}^{1}$ La información detallada puede ser consultada en el sitio oficial de desarrollo de Intel RealSense <https://www.intelrealsense.com/developers/#Developers>

<span id="page-40-0"></span>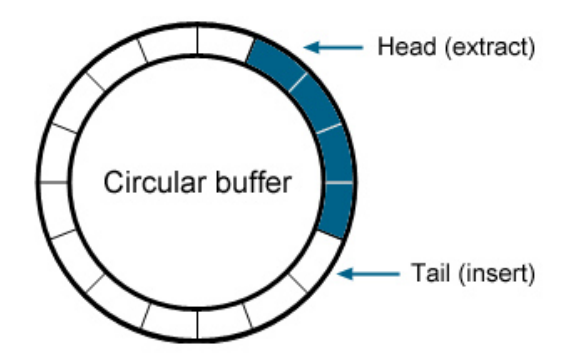

Figura 3.2: Representación de un Buffer Circular.

#### 3.2.2. Uso de Threads

El programa toma un elemento del Buffer circular, que es a su vez un conjunto de imágenes, para guardarlo en distintos threads (guardado en paralelo), esto permite que la tarea de almacenar imágenes se complete con mayor rapidez. El siguiente es un extracto de código en donde se guardan las imágenes infrarrojas a 16 bits y la imagen RGB.

```
// Mientras el buffer circular tenga elementos
while (!cb . empty (){
        // Se toma el primer elemento (HEAD)
         rs 2 :: frames et frames et = cb [0];1/8e obtiene el frame correspondiente a cada sensor
         ir\_frame\_left = frameset.get_infrared_frame(1);
         ir\_frame\_ right = framework, get\_infrared\_frame(2);color\_frame = frameset.get\_color\_frame () ;// Se\,~guarda\,~cada\,~imagen\,~a\,~un\,~thread\,~distintors\_thread [0] = std::thread (save\_img,
```

```
\text{std} :: \text{ref} (\text{ir} \text{ frame} \text{left}),\text{std} :: \text{ref}(\text{ir\_size}), \text{RS\_IR\_L}, \text{CV\_16UC1}, i);rs\_thread [1] = std::thread (save\_img,\text{std} :: \text{ref} (\text{ir\_frame\_ right}),
                 \mathtt{std} :: \mathtt{ref}\left(\mathtt{ir\_size}\right),\ \ \mathtt{RS\_IR\_R},\ \ \mathtt{CV\_16UC1},\ \ \mathtt{i}\ \right);\text{rs\_thread} \left[ 2 \right] \text{ } = \text{ std} :: \text{thread} \left( \text{save\_img} \right),\operatorname{std} :: \operatorname{ref}\left(\operatorname{color}\_{\operatorname{frame}}\right) ,
                 std :: ref(rgb \text{ size}), RSRGB, CV 8UC3, i);rs\_thread [0]. join ();
rs\_thread [1]. join ();
rs\_thread [2] . join ();cb. pop\_front();
```

```
}
```
#### 3.2.3. Rendimiento del algoritmo con Threads y sin Threads

Para comparar el rendimiento se ocupa el algoritmo sin la implementación de Threads para guardar 200 conjuntos de 3 imágenes cada uno (dos infrarrojos y un rgb). Se registra el tiempo que tardó en guardar cada conjunto de 3 imágenes. Se repite el procedimiento con el algoritmo que sí implementa Threads.

Los resultados del tiempo utilizado para guardar las 1200 imágenes en total se pueden observar en la tabla [3.2.](#page-42-0)

Es posible obtener una gráfica que contenga información relevante sobre el tiempo que se tarda cada algoritmo en guardar un conjunto de imágenes. Un gráfico que permite comparar los tiempos medios es el diagrama de caja (Figura [3.3\)](#page-42-1).

El gráfico indica que el tiempo medio del algoritmo sin thread se encuentra por

|           | Sin Threads [ms] | Con Threads [ms] |
|-----------|------------------|------------------|
| conjuntos | 200              | 200              |
| media     | 258.15           | 122.75           |
| desy est  | 49.13163         | 75.546169        |
| mínimo    | 246              | 70               |
| $25\%$    | 248              | 72.75            |
| 50 %      | 249              | 74               |
| 75%       | 252              | 193.25           |
| máximo    | 696              | 323              |

<span id="page-42-0"></span>Tabla 3.2: Tiempo de guardado para algoritmo con Threads y sin Threads

<span id="page-42-1"></span>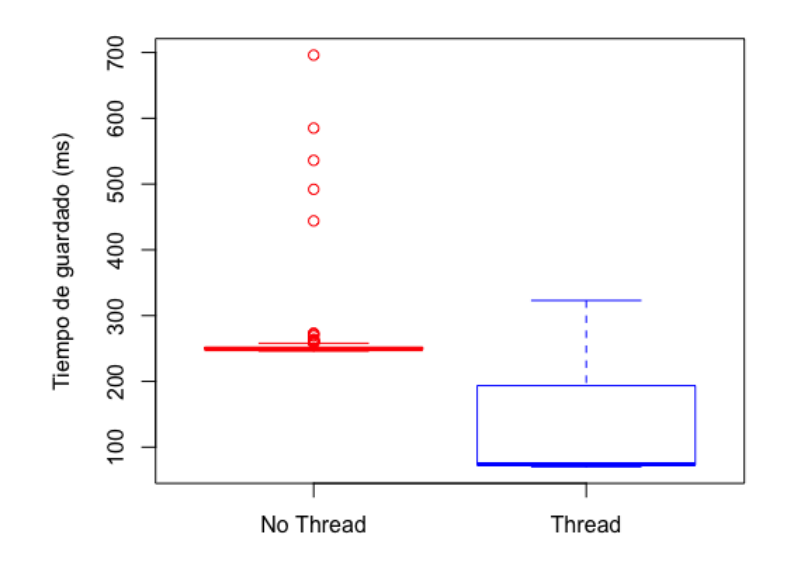

Figura 3.3: Diagrama de caja para el tiempo de guardado de algoritmos Thread vs No Thread.

encima del tercer cuartil del algoritmo con thread, esto sugiere que la implementación del algoritmo con thread sí ofrece una mejora significativa. Para medir con certeza esta mejora se puede realizar una prueba t para comparar dos medias de dos muestras independientes con diferentes varianzas. Los valores obtenidos de la prueba son  $t =$  $-21.248$  con un  $p-value = 2.2 \times 10^{-16}$  por lo que las medias son distintas con un 95 % de confianza y el intervalo de confianza de la diferencia es [−147.9338, −122.8662].

### 3.2.4. Activación y desactivación de proyector IR

El proyector se activa y se desactiva para tener capturas de ambos casos. Además se deben cambiar el tamaño de las imágenes de captura para cada modificación de configuración.

En la gura [3.4](#page-43-0) se muestra la misma escena tomada con el sensor infrarrojo derecho de la cámara, una con el proyector infrarrojo desactivado [\(3.4a\)](#page-43-0) y la otra con el proyector activado [\(3.4b\)](#page-43-0).

<span id="page-43-0"></span>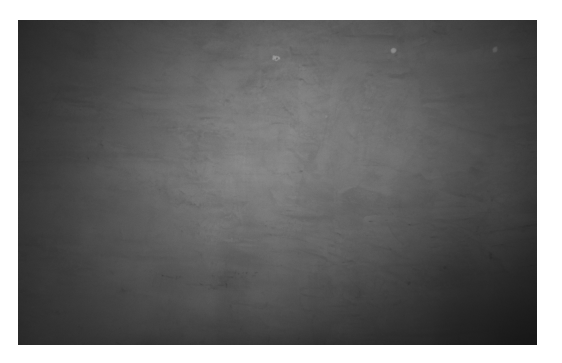

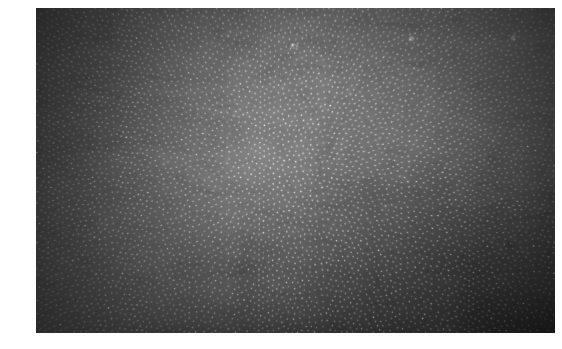

(a) Proyector infrarrojo desactivado. (b) Proyector infrarrojo activado.

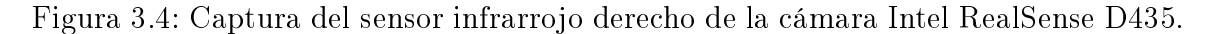

#### 3.2.5. Valor de profundidad a diferentes distancias

La imagen de profundidad a 16 bits nos da valores de punto flotante de 0 a 65,535. Es importante saber a qué distancia se encuentra un pixel dado su valor de profundidad en la imagen. Para esto se realizaron pruebas de 600 capturas para cada distancia distinta comenzando en 30 cm, se aumenta la distancia en 5 cm para las siguientes 600 capturas y se repite el proceso hasta alcanzar una distancia de 60 cm (Figura [3.5\)](#page-44-0).

Las imágenes se procesan para obtener el valor promedio de cada captura, se registran los promedios en su clase correspondiente (la distancia a la que fue tomada). Los datos obtenidos para cada distancia se pueden observar en la tabla [3.3.](#page-44-1)

La visualización de los datos de la tabla [3.3](#page-44-1) se puede presentar en diagramas de

<span id="page-44-0"></span>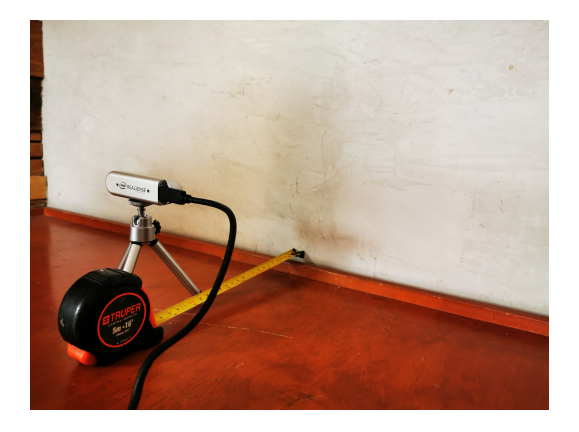

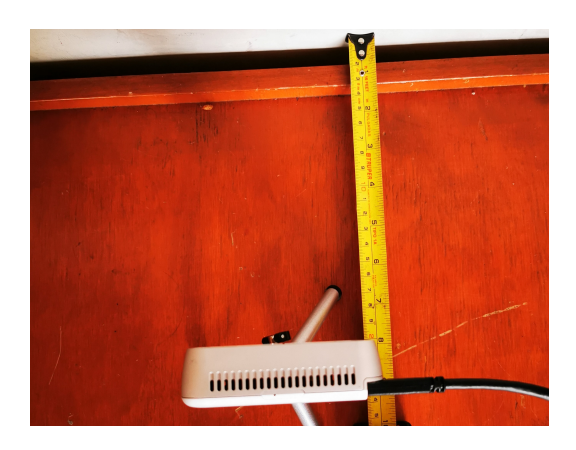

Figura 3.5: Obtención de registros de profundidad a distintas distancias.

<span id="page-44-1"></span>

| Dist [cm] | 30     | 35     | 40     | 45     | 50     | 55     | 60     |
|-----------|--------|--------|--------|--------|--------|--------|--------|
| muestras  | 600    | 600    | 600    | 600    | 600    | 600    | 600    |
| media     | 2839.5 | 3280.3 | 3706.1 | 4134   | 4455.4 | 4843.5 | 5371.5 |
| desy est  | 12.7   | 8.9    | 17     | 11     | 22.2   | 36.6   | 25.4   |
| min       | 2802.7 | 3246.3 | 3664.5 | 4100.3 | 4402.7 | 4747.8 | 5300.5 |
| $25\%$    | 2830.1 | 3274.5 | 3695.1 | 4127   | 4439.9 | 4819.2 | 5353.2 |
| $50\%$    | 2838.2 | 3280.5 | 3703.8 | 4134.4 | 4452.2 | 4836.9 | 5371.6 |
| 75%       | 2848.2 | 3286.4 | 3713.8 | 4141.5 | 4471.8 | 4862.7 | 5387.5 |
| max       | 2879.1 | 3310.6 | 3779.8 | 4174.8 | 4522.1 | 4976   | 5447.8 |

Tabla 3.3: Valor de profundidad a distintas distancias.

cajas (Figura [3.6\)](#page-45-0). Esto permite observar que una función afín es la que relaciona la distancia con los valores de profundidad en la imagen, por tanto se puede aplicar una regresión lineal de los valores de profundidad en función de la distancia en centímetros.

La regresión lineal obtenida de la profundidad a 16 bits en función de la distancia en centímetros es la ecuación [3.1](#page-44-2)

<span id="page-44-2"></span>
$$
D = \frac{1393}{17}L + \frac{2819}{7}
$$
\n
$$
(3.1)
$$

Donde L es la distancia (length) en cm, y D es la profundidad (depth) en flotante de 16 bits.

Esta regresión lineal tiene un coeficiente de determinación  $R^2 = 0.9974$  por lo que el modelo de regresión explica más del 99 % de la varianza de nuestros datos

<span id="page-45-0"></span>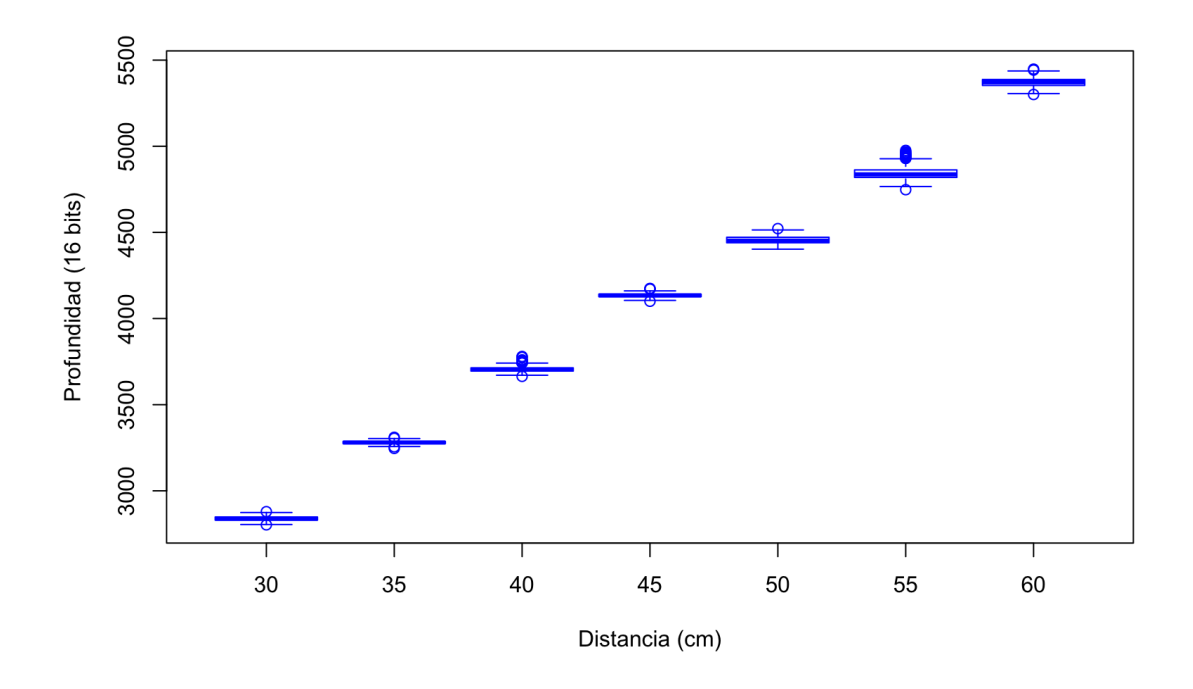

Figura 3.6: Valores de profundidad promedio a distintas distancias.

resultando un buen modelo para relacionar valores de profundidad con la distancia a los objetos. La figura [3.7](#page-46-0) muestra la recta de la regresión y los datos a cada distancia, el tamaño del círculo representa la desviación estándar mientras que la escala de color presenta el error relativo tomando en cuenta el valor del modelo y los datos reales.

La medición de la distancia con las imágenes de profundidad requieren de la función inversa de la ecuación [3.1,](#page-44-2) que a su vez también es una transformación afín y su ecuación está dada por [3.2](#page-45-1)

<span id="page-45-1"></span>
$$
L = \frac{17}{1393}D + \frac{403}{82}
$$
 (3.2)

# <span id="page-45-2"></span>3.3. Instalación del sistema

El sistema se instala colocando la cámara de profundidad sobre el objeto a ser excavado montando la cámara en un tripié. Se debe colocar enfrente o a un lado de la

<span id="page-46-0"></span>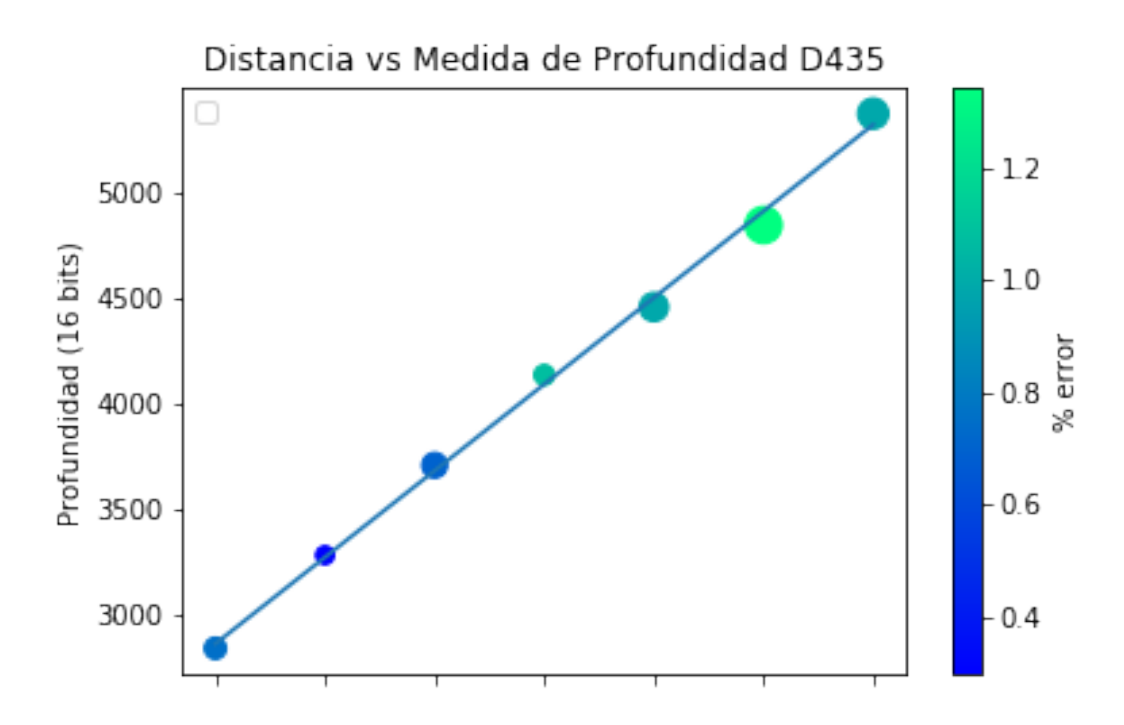

Figura 3.7: Regresión lineal de la profundidad en función de la distancia.

persona que excavará, ya que el sistema no debe moverse durante la excavación para preservar referencias de profundidad en las tomas.

La cámara se conecta por un cable USB-C de alta velocidad a una computadora que ejecuta el programa en C++.

Al ejecutar el programa se enciende la cámara y se ajusta la conguración inicial para mostrar vídeo. El algoritmo de captura y guardado de las diferentes sensores y el encendido y apagado automático del proyector infrarrojo comienzan al presionar la tecla "s"(save). El programa termina al presionar la tecla "q"(quit).

## 3.4. Microexcavación en ambiente de prueba

Las pruebas fueron realizadas en una maceta con huesos de pollo y tierra de jardín. El sistema es montado como lo descrito en la sección [3.3](#page-45-2) y se realizaron múltiples tomas a la excavación (Figura [3.8\)](#page-47-0).

La cámara presentó desconexiones de manera habitual, esto puede deberse a que

<span id="page-47-0"></span>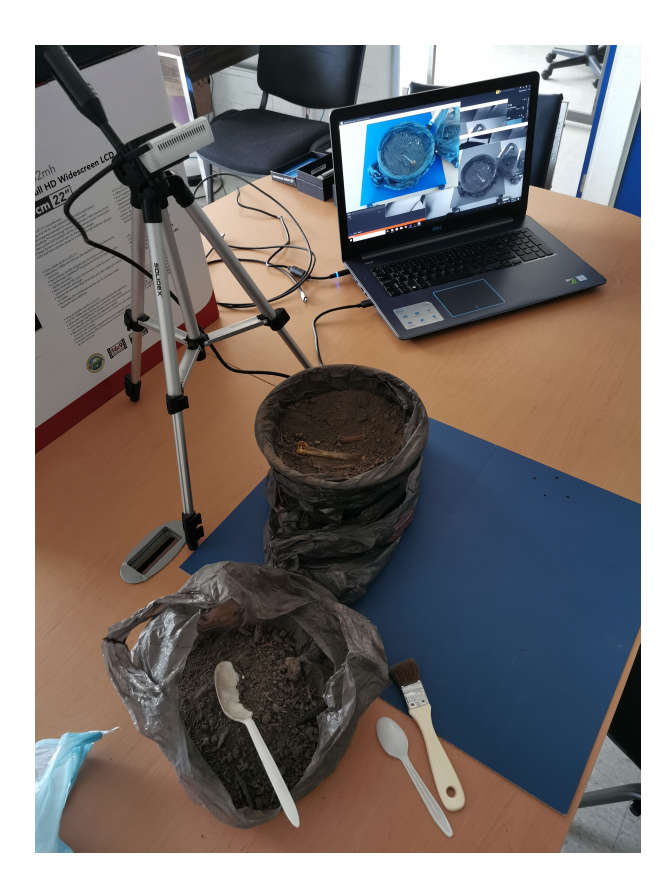

Figura 3.8: Sistema de prueba en maceta.

el cable no se sujetó con tornillos a ambos dispositivos (cámara y computadora).

Otra dicultad presentada es que se necesitan cables con alta velocidad de transmisión de datos, usualmente no se encuentran para grandes longitudes.

Los resultados obtenidos con el sistema de prueba permiten representar la profundidad de la toma en escala de grises como se muestra en la Figura [3.9.](#page-48-0) Los tonos más obscuros son más cercanos que los tonos blancos.

Con la imagen de profundidad es posible construir la superficie asociada a la escena como se muestra en la figura [3.10.](#page-48-1)

<span id="page-48-0"></span>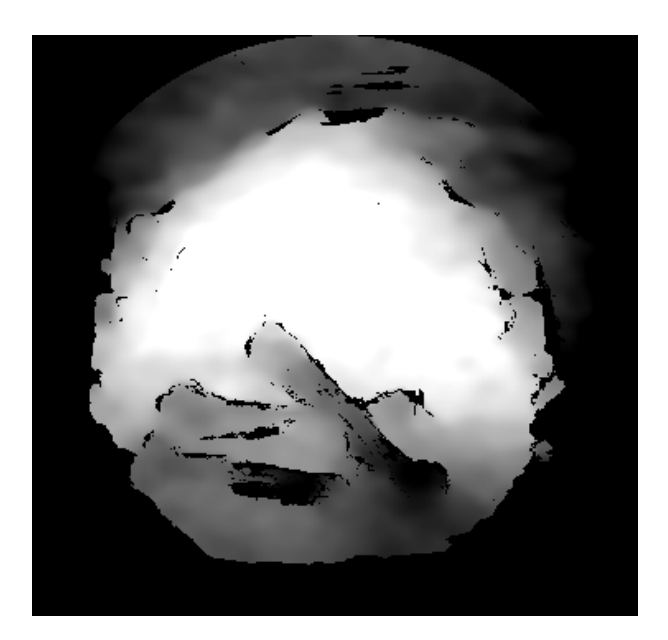

Figura 3.9: Profundidad en escala de grises.

<span id="page-48-1"></span>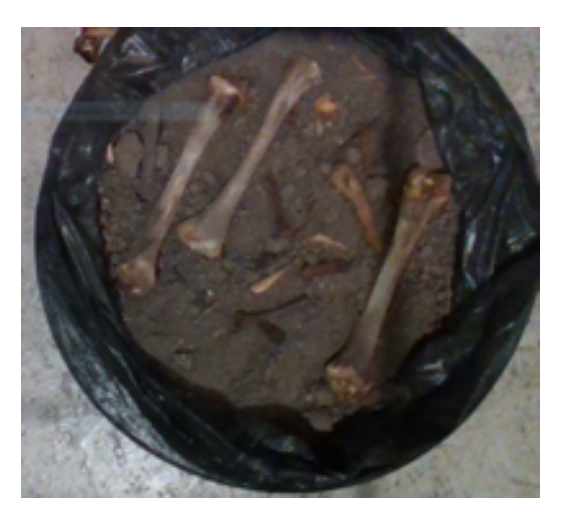

(a) Escena de prueba en RGB. (b) Superficie 3D.

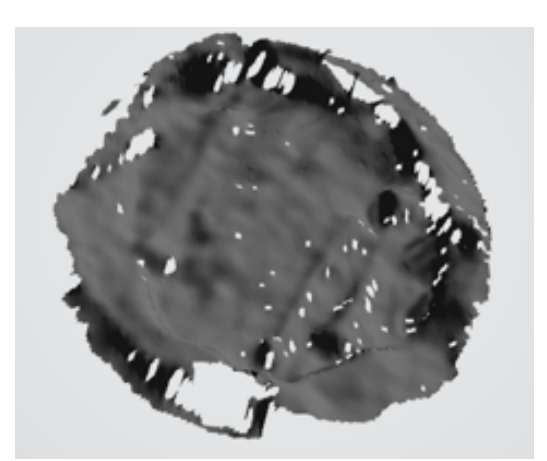

Figura 3.10: Superficie generada con datos de profundidad.

# Capítulo 4

# Microexcavación

## 4.1. Preparación del entorno de trabajo

<span id="page-49-0"></span>El 11 de junio del 2019, en el laboratorio del Centro INAH-Michoacán, se realizó la microexcavación a la urna RT7 (Figura [4.1\)](#page-49-0), una de las ocho urnas cinerarias analizadas mediante TAC (Sección [2.3.2](#page-33-0) página [13\)](#page-33-0).

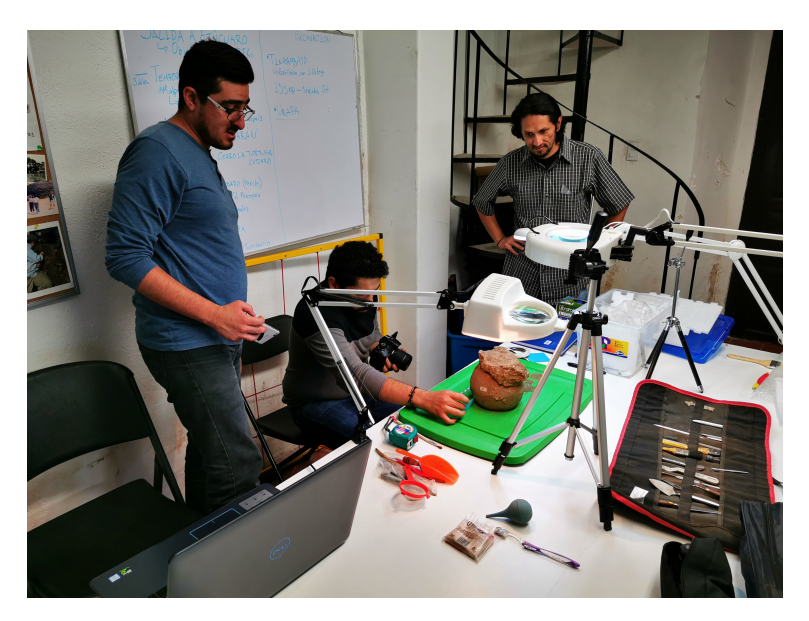

Figura 4.1: Preparando la microexcavación a la urna RT7.

La urna RT7 fue seleccionada para su microexcavación debido a que contenía más cascabeles de cobre de acuerdo a lo que reveló su Tomografía Axial Computarizada.

De acuerdo a lo observado en la Tomografía Axial Computarizada, se planteó la microexcavación de la urna RT7 para corroborar que los objetos encontrados en el análisis previo sean los recuperados durante la intervención de la urna e identicar los materiales que fueron imperceptibles en la tomografía.

### 4.2. Sistema de captura con cámara de profundidad

<span id="page-50-0"></span>Se utiliza el sistema de captura de imágenes RGB-D desarrollado (Figura [4.2\)](#page-50-0),para tener un registro digital de la altimetría durante la excavación y complementar el registro realizado por métodos tradicionales [\[Timby et al., 1993\]](#page-78-0).

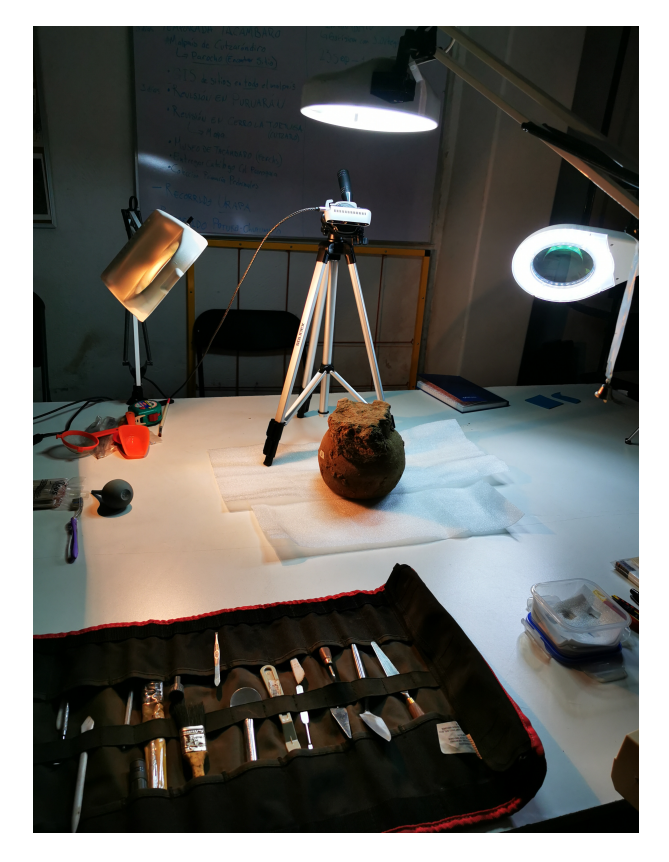

Figura 4.2: Sistema real en urna.

El sistema real no difiere mucho del sistema de prueba, se utilizan cables de alta velocidad USB 3.1 a USB-C con longitud de 1.5m y el escenario es adecuado con luces de mayor intensidad.

Las herramientas utilizadas comprenden desde brochas, espátulas, picos, reglas, unidades de medida para la evidencia fotográfica, bolsas de almacenamiento, entre otros.

Se decidió retirar un terrón adosado al cuello de la urna antes de la intervención. Ya habiendo retirado el bloque de tierra se decidió establecer un nivel 0 que es correspondiente a la parte más alta y completa del borde de la urna y tomarlo como referencia conforme se va descendiendo en la excavación (Figura [4.3\)](#page-51-0).

<span id="page-51-0"></span>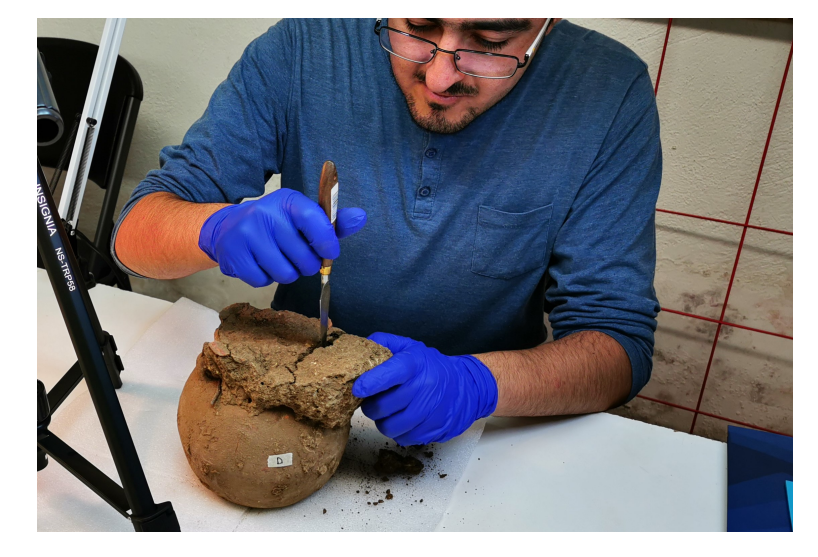

Figura 4.3: Remoción del terrón adosado al cuello de la urna.

Se busca que la posición de la cámara de profundidad se sitúe en la parte frontal de las imágenes obtenidas en el TAC. Se pueden transponer todos los cortes del TAC para obtener una representación bidimensional de la urna (Figura [4.4\)](#page-52-0) e ir excavando a determinadas profundidades.

### 4.3. Registro y almacenamiento

Para el registro tradicional fueron trazados dos ejes imaginarios que parten la urna en 4 cuadrantes con la finalidad de obtener los RT (registros tridimensionales) de cada objeto que sea recuperado de acuerdo al cuadrante donde se hayan visualizado y se

<span id="page-52-0"></span>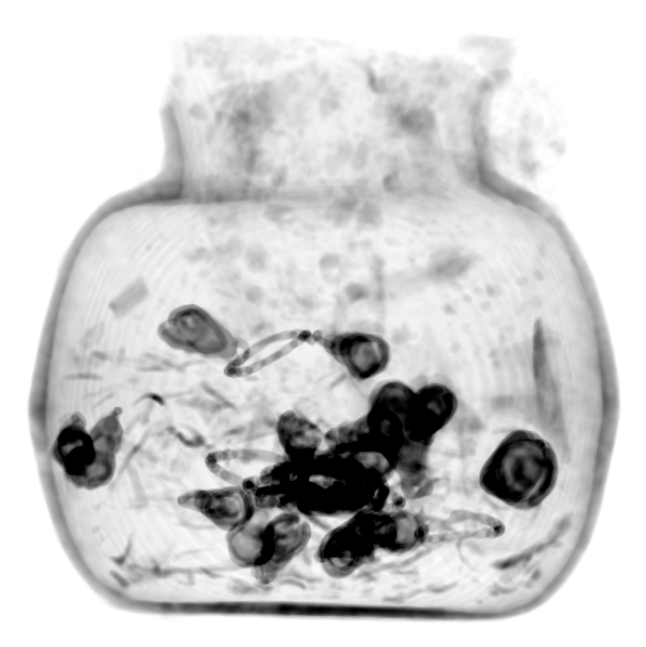

Figura 4.4: TAC de unra RT7.

haya identificado más la posición en que fueron hallados la cual será contrastada con las imágenes de la tomografía.

Se utilizaron materiales para excavación fina, es decir utensilios de dentista, palos de bambú alargados con punta en un extremo, cucharas pequeñas de metal para la extracción de tierra suelta y de materiales.

En el caso de los materiales arqueológicos con RT fue necesario asignarles una bolsa propia con los su número de RT, nivel, cuadrante, coordenadas tridimensionales (X,Y,Z), y descripción del objeto contenido (Figura [4.5\)](#page-52-1).

<span id="page-52-1"></span>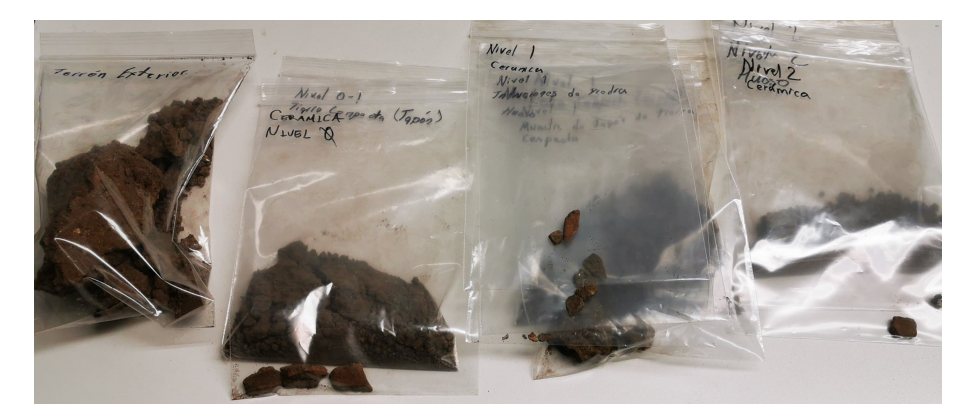

Figura 4.5: Organización de materiales recuperados en bolsas etiquetadas.

<span id="page-53-0"></span>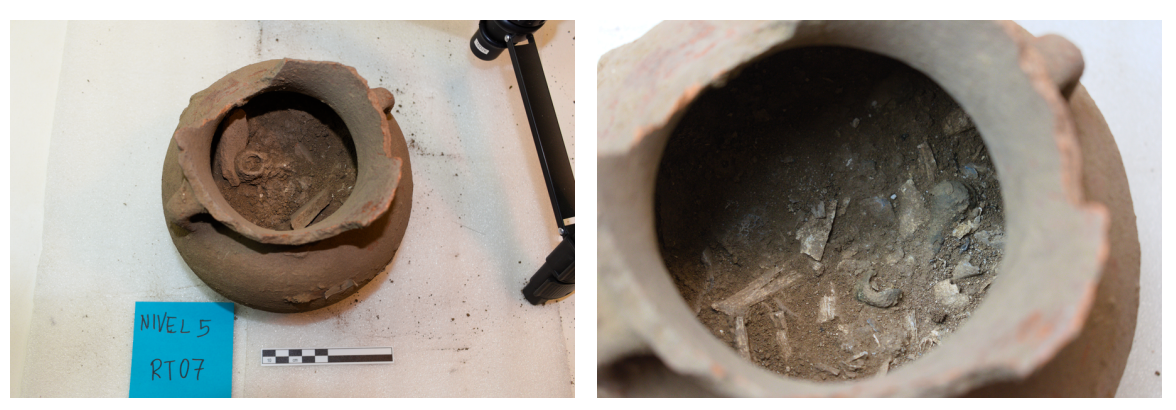

(a) Nivel 5 (b) Nivel 8

Figura 4.6: Captura de diferentes niveles de la microexcavación.

Para tener un mejor control de los materiales recuperados que no tuvieron un RT fueron separados en bolsas que correspondían al nivel.

La microexcavación comienza removiendo la tierra del interior de la urna por niveles de 2cm aproximadamente. Cada vez que se desciende a un nuevo nivel se toma un registro tradicional en fichas de registro y obteniendo las mediciones correspondientes. Es posible apreciar en el nivel 5 algunos tepalcates (Figura [4.6a\)](#page-53-0), ya en el nivel 8 se aprecian fragmentos de huesos y los primeros cascabeles (Figura [4.6b\)](#page-53-0).

En cada nivel se hace además un registro digital que comprende cuatro imágenes diferentes de la escena mostradas en la gura [4.7.](#page-54-0) Las imágenes infrarrojas son obtenidas a 16 bits, la de profundidad puede ser representada en una imagen de 8 bits o 16 bits [\(4.7b\)](#page-54-0), finalmente la imagen RGB se obtiene a 8 bits en tres canales.

Fueron registrados los 11 niveles requeridos para concluir con la microexavación de la urna cineraria utilizando métodos tradicionales y el registro mediante la cámara de profundidad.

<span id="page-54-0"></span>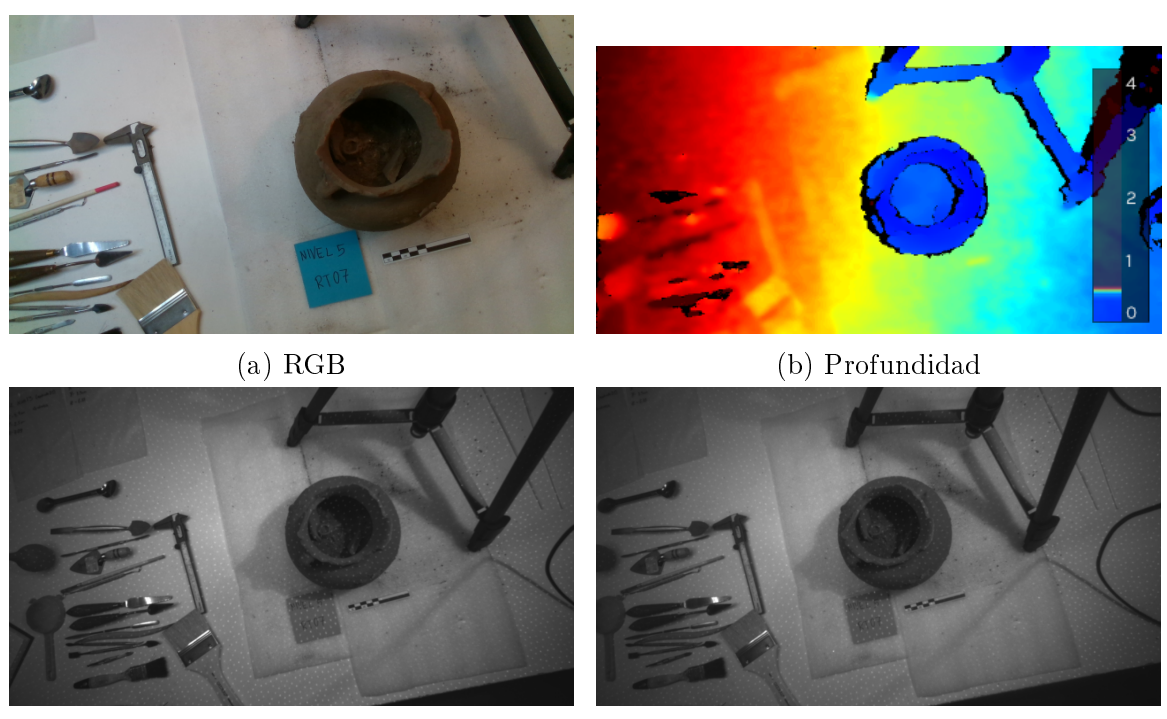

(c) Infrarroja Izquierda (d) Infrarroja Derecha

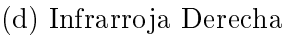

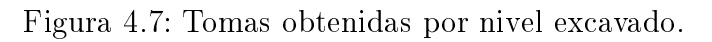

# Capítulo 5

# Resultados

Durante la microexcavación se registran los objetos recuperados por métodos tradicionales y utilizando el sistema computacional con cámara RGB-D, se presentan los resultados obtenidos por nivel de la microexcavación así como la comparación entre las posiciones de los objetos utilizando estos dos métodos y contrastando con los resultados del TAC correspondiente. La referencia para la magnitud en Z se toma respecto al punto más alto de la urna (figura [5.1\)](#page-55-0).

<span id="page-55-0"></span>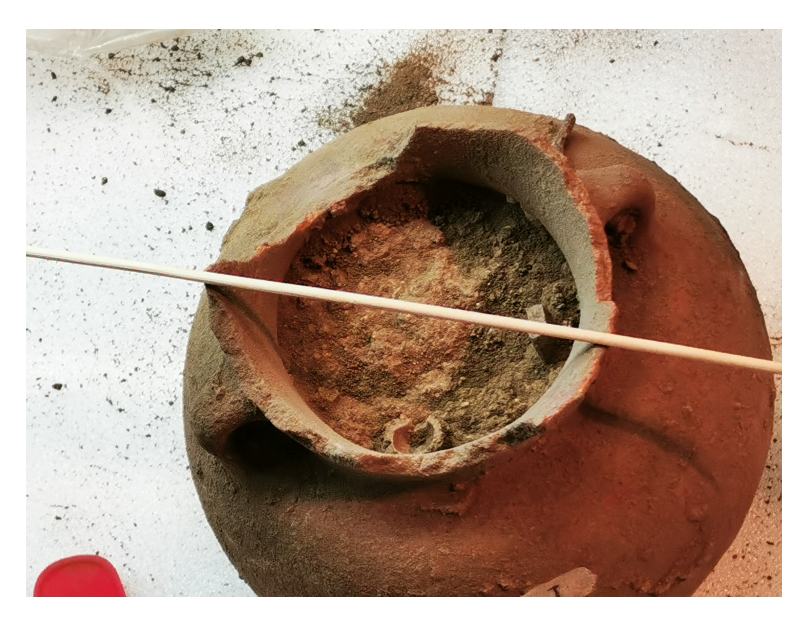

Figura 5.1: Referencia para el eje Z.

# 5.1. Registros por nivel de excavación

### Nivel 0: 1.95 cm

Este nivel trata de tierra muy compacta y color grisáceo en el cuello de la urna. Había una diferencia de menos de un centímetro con la tierra que cubría la boca de la urna por encima de la línea de referencia.

### Nivel 1: 4.66 cm

Así como en el nivel anterior continúa la tierra de alta compactación, es color de la tierra es el mismo que el de la capa. Para este nivel se bajaron más de 2 centímetros ya que se tuvo que descender en bloque (figura [5.2\)](#page-56-0). Se recuperó un fragmento de cerámica.

<span id="page-56-0"></span>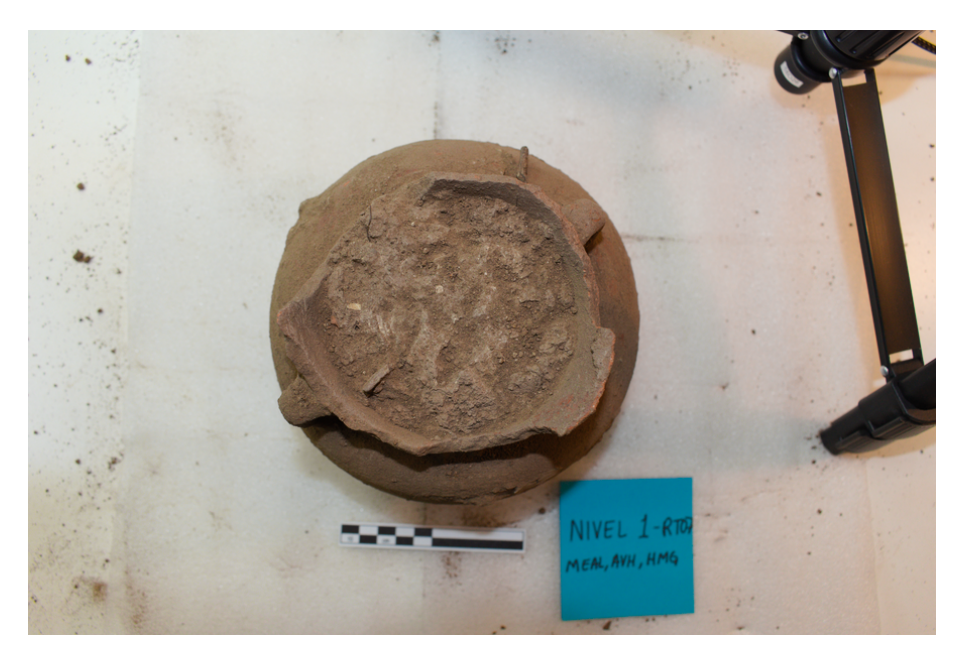

Figura 5.2: Nivel 1 de la microexcavación.

### Nivel 2: 6 cm

En esta capa continua una alta compactación y el color es grisáceo. A partir de este nivel se detectaron huecos que fueron elaborados por insectos (figura [5.3\)](#page-57-0). Se recuperaron rocas pequeñas para la identificación de densidades y fragmentos de hueso quemado. Al final de la capa la compactación disminuye y fue más sencilla la remoción de tierra. Se tomó un muestra de tierra en forma de bloque.

<span id="page-57-0"></span>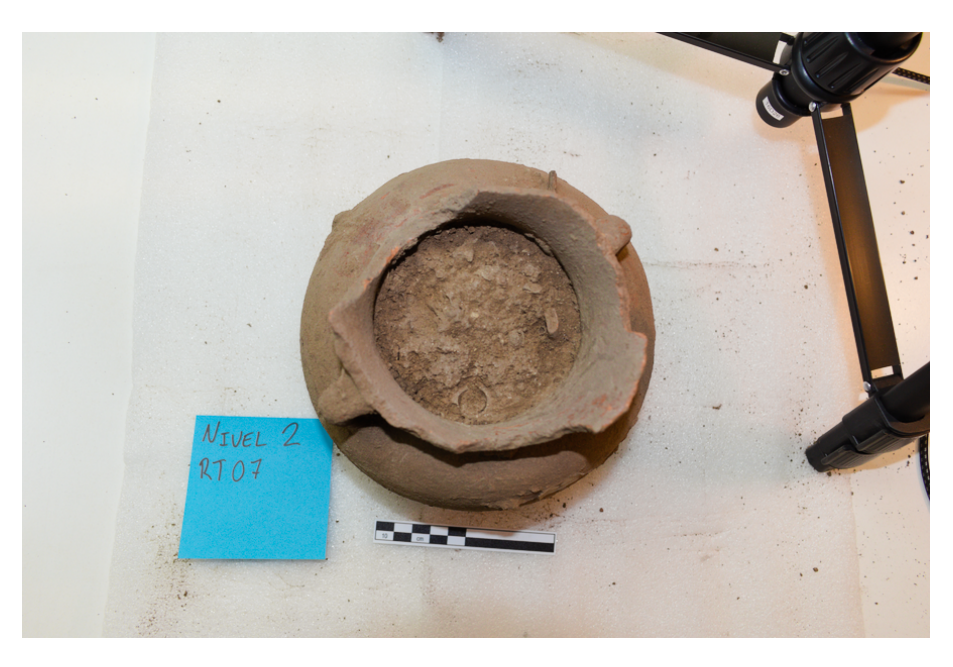

Figura 5.3: Nivel 2 de la microexcavación.

### Nivel 3: 7.12 cm

La tierra tiene una menor compactación a comparación de los niveles anteriores. Hay mayor presencia de fragmentos de hueso quemados.

Se recuperan 4 registros tridimensionales del TAC, son nombrados RT1, RT2, RT3 y RT4 descritos a continuación:

RT1. Oquedad que es madriguera de insecto la cual se pudo observar en la tomografía pensándose como un objeto metálico de baja densidad que se encontraba

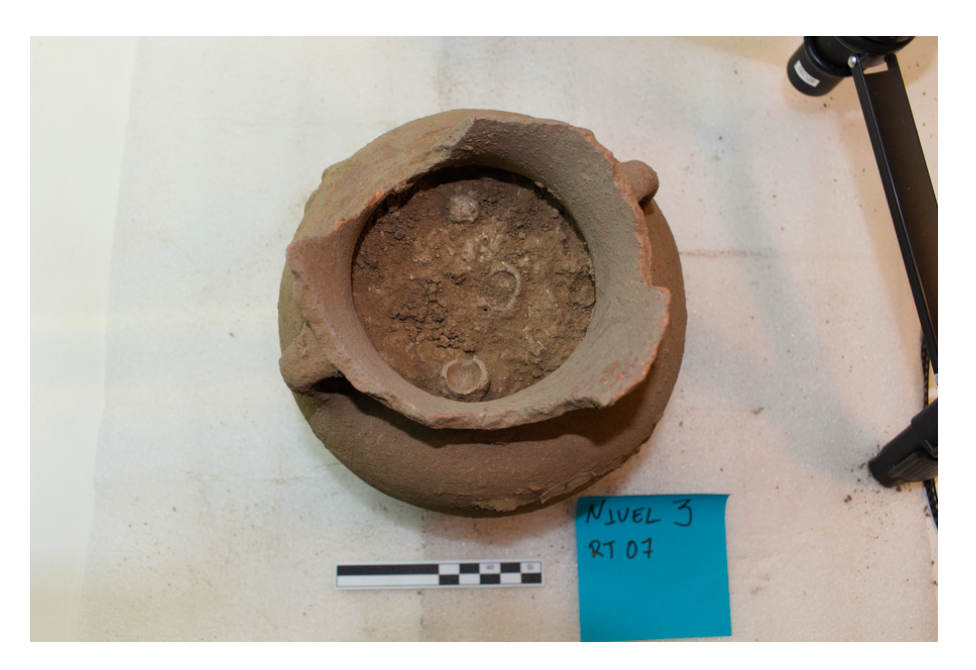

Figura 5.4: Nivel 3 de la microexcavación.

doblado por el calor. La densidad de las paredes hizo aparecer este objeto en la tomografía.

- RT2. Tiesto de cerámica que fue detectado en la tomografía con baja densidad comparado con la densidad de los objetos que se ubican más abajo.
- RT3. Tiesto cerámico.
- RT4. Es un roca que fue identificada en la tomografía y presenta un densidad similar a los tiestos de cerámica RT2 y RT3.

### Nivel 4: 8.8 cm

En este nivel la compactación de la tierra es más bajo que en los niveles anteriores. Se detectó otra anomalía como en el nivel anterior, el borde de la madriguera aparecía a los 6.1 cm pero fue más notoria a los 7.2 cm y de acuerdo a la imagen de la tomografía esta termina a los 10.1 cm. Al igual que la anomalía anterior también se registró su densidad por el grosor de sus paredes. Durante la remoción de tierra siguen apareciendo fragmentos de hueso quemado.

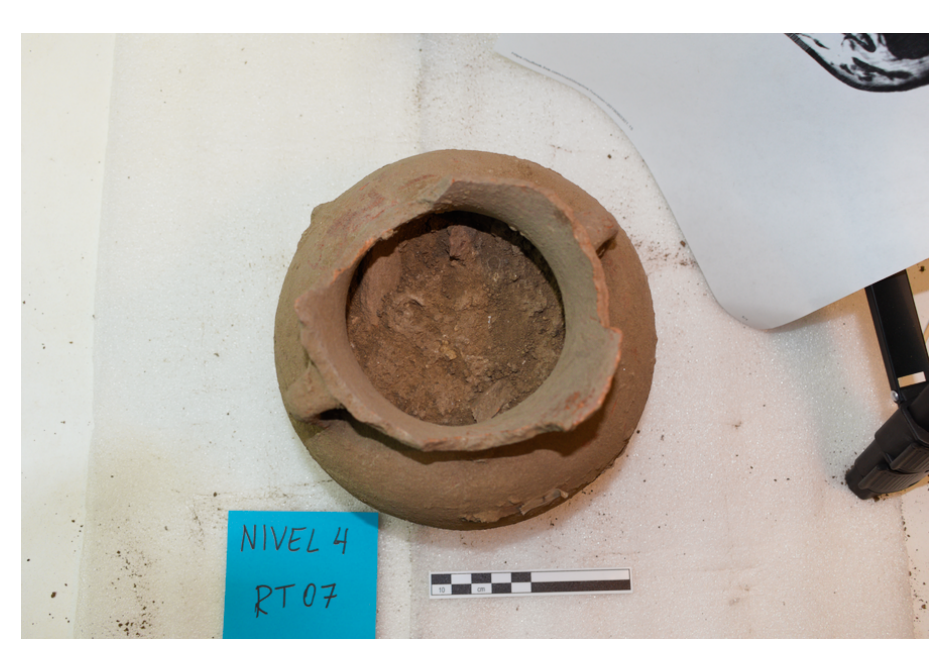

Figura 5.5: Nivel 4 de la microexcavación.

RT5. Tiesto cerámico.

### Nivel 5: 10.9 cm

La compactación de la capa es menor, el color de la tierra es grisáceo. Siguen apareciendo fragmentos de hueso quemado.

En este nivel se recuperaron objetos que fueron identicados como anomalías.

- RT6. Tiesto alargado que presenta menor densidad que es comparable a los de otros tiestos y menor a comparación de los objetos metálicos.
- RT7. Tiesto identificado en la tomografía, está cerca de los RT9 y RT10.
- RT8. Tiesto de cerámica de grandes proporciones que es muy denso, de acuerdo con las imágenes de loa tomografía. En este nivel el resto del cuerpo del tiesto está dentro de la matriz de tierra y en niveles siguientes fue liberado. Este fragmento de cerámica corresponde otra vasija, en la parte externa presenta la base de un soporte cónico o alargado (figura [5.7\)](#page-60-0).

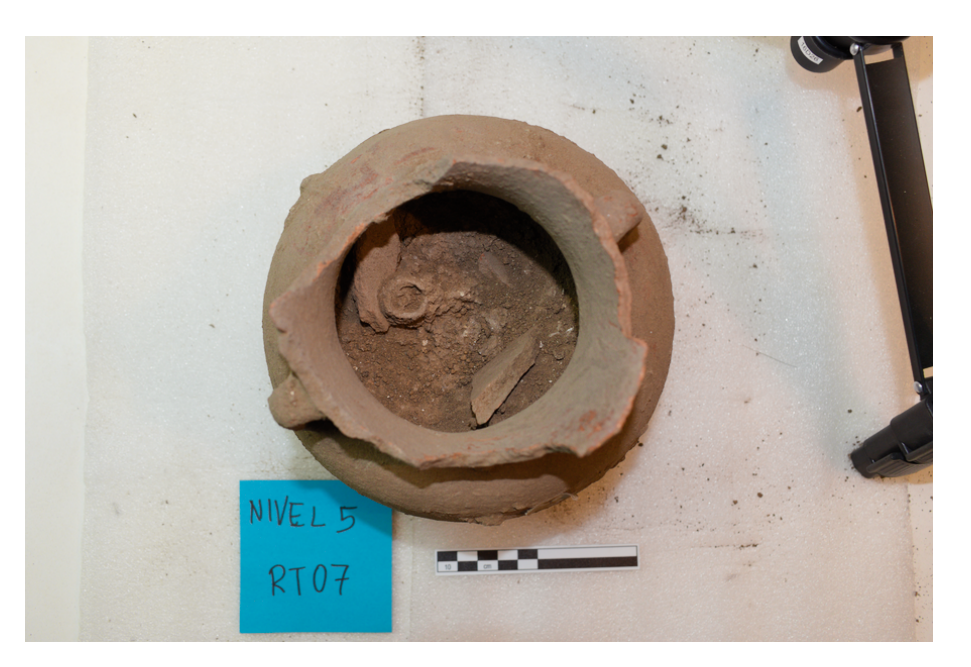

Figura 5.6: Nivel 5 de la microexcavación.

<span id="page-60-0"></span>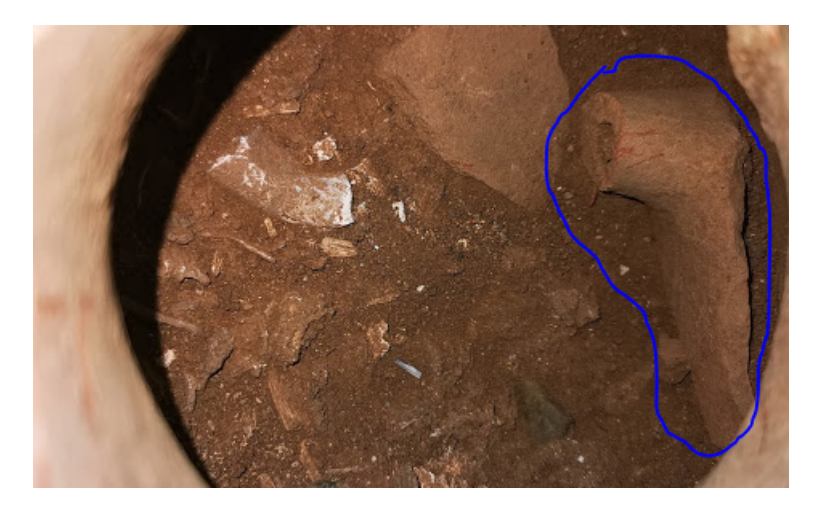

Figura 5.7: RT 8: Tiesto de cerámica.

- RT9. Cascabel de cobre que se aprecia con claridad en la imagen de la tomografía, es el primer objeto metálico que aparece durante la excavación, es de forma alargada y está completo.
- RT10. Fragmento grande de hueso quemado que se pudo identificar en la tomografía, este fragmento se ubicó cerca el cascabel RT9.

### Nivel 6: 11.3 cm

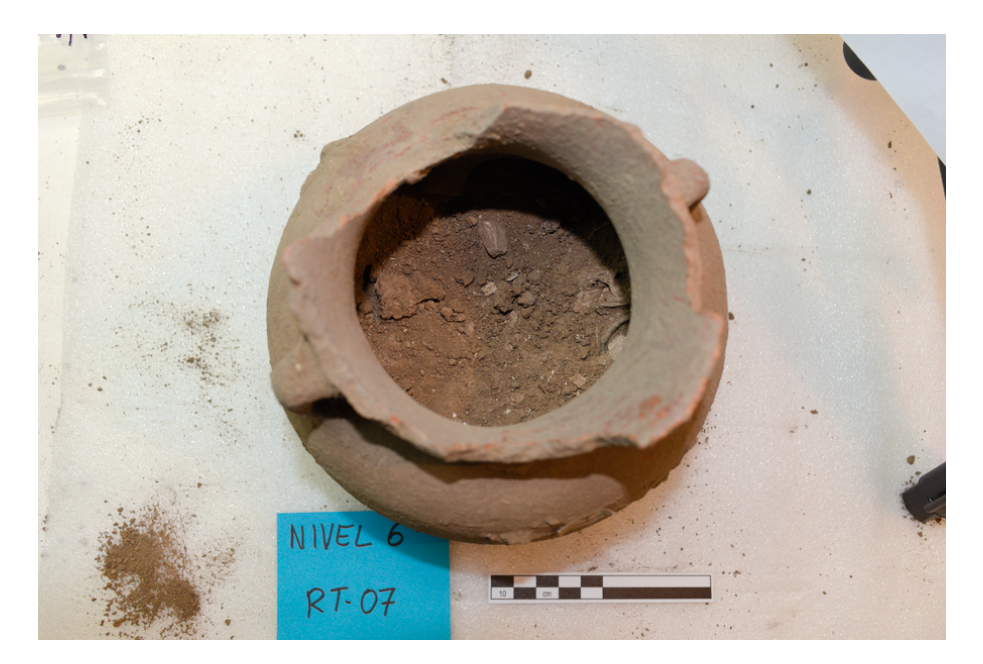

La compactación de la tierra es menor, es un poco más suelta.

Figura 5.8: Nivel 6 de la microexcavación.

En el nivel anterior se llegó a uno de los primeros objetos metálicos. Algunos debieron aparecer en el avance de la excavación desde el Nivel 4 pero se extrajo el cascabel en Nivel 5 después de que fuera liberado. Siguen apareciendo fragmentos de hueso quemado. Hay un segmento del nivel donde la tierra está suelta y se remueve fácilmente con brocha. Debajo del primer RT de este nivel hay una acumulación de huesos que se puede ver en la tomografía.

- RT11. Se le etiquetó como lítica debido a que es un clasto de pequeñas dimensiones que fue registrado en las imágenes de la tomografía axial.
- RT12. Argolla de cobre de cuerpo redondo, hay un fragmento de hueso pegado a esta argolla, se le asignó el mismo número de RT pero se almacena en bolsas distintas.
- RT13. Cascabel de cobre que tiene hueso adherido en la matriz de tierra y a este último material se le asignó el mismo número de RT como en el RT12.

### Nivel 7: 11.9 cm

El grado de compactación de la tierra es menor a comparación de los niveles anteriores y no hay cambio de coloración de tierra. En este nivel se pueden percibir varios objetos en diferentes cuadrantes.

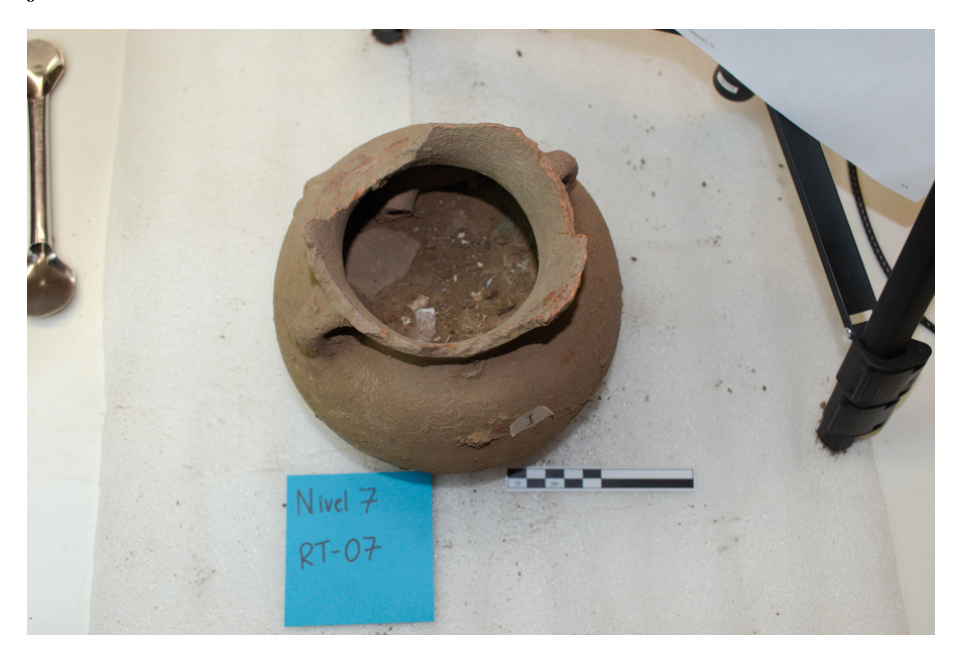

Figura 5.9: Nivel 7 de la microexcavación.

RT14. Fragmento de hueso quemado de grandes dimensiones con otro fragmento más pequeño. Por su color se deduce que el hueso más grande estuvo expuesto a temperaturas más altas (Figura [5.10\)](#page-62-0).

<span id="page-62-0"></span>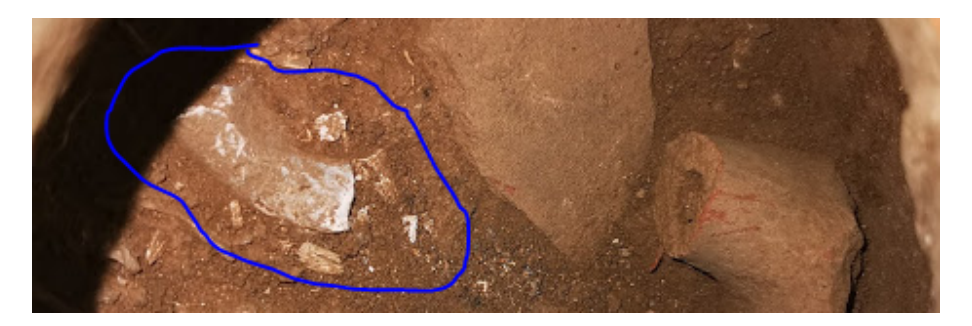

Figura 5.10: RT 14: Fragmento de hueso quemado.

RT15. Tiesto de cerámica que se encontró depositado de costado, la densidad de este objeto a pesar de ser menor fue detectado en la tomografía.

- RT16. Cascabel de cobre que fue liberado en este mismo nivel.
- RT17. Cascabel de cobre que sólo se puede ver un fragmento de la sección más ancha, se libera en el siguiente nivel.
- <span id="page-63-0"></span>RT18. Cascabel de cobre que se alcanzaba a ver desde el Nivel 7 pero en este nivel se logró definir de acuerdo la tomografía y se liberó en este mismo nivel (figura [5.11\)](#page-63-0). Está en la parte distal del contenedor.

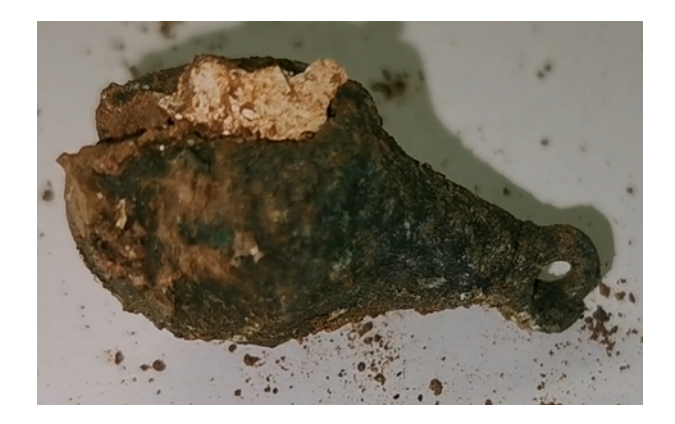

Figura 5.11: RT 18: Cascabel de cobre.

RT19. Cascabel de cobre que se encuentra al centro de este nivel.

Los objetos recuperados y etiquetados son identificados en la tomografía (figura [5.12\)](#page-64-0).

Para obtener la posición con la cámara de profundidad se debe procesar la imagen de profundidad ajustando los valores de los pixeles para situar una variación visible alrededor del nivel de excavación (figura [5.13\)](#page-64-1).

Una vez identificado el objeto se puede obtener la medición en la imagen de profundidad original restando obteniendo la distancia mediante la ecuación [3.2](#page-45-1) y restando a la distancia obtenida la distancia del plano de referencia.

<span id="page-64-0"></span>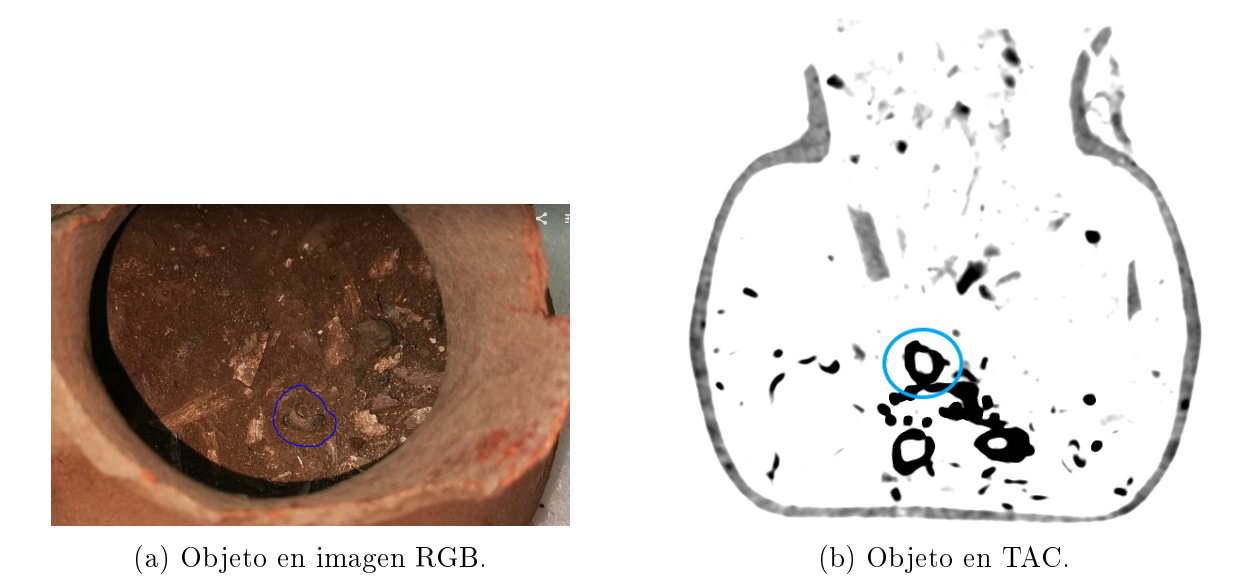

Figura 5.12: Identificación de objetos recuperados en el TAC.

<span id="page-64-1"></span>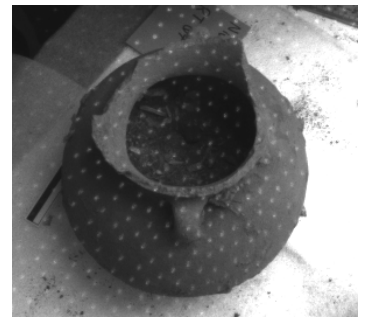

(a) Imagen infrarroja. (b) Imagen de profundidad.

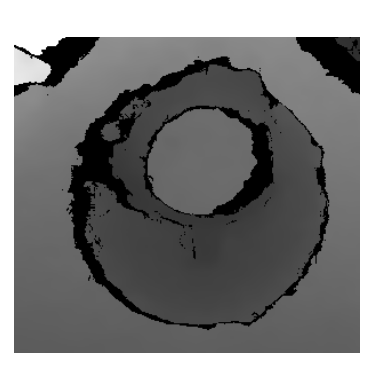

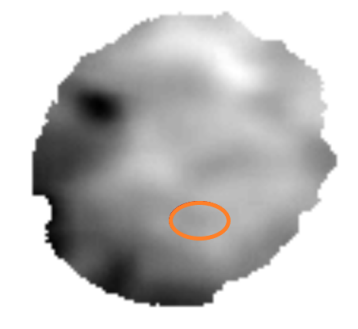

(c) Ajuste de valores en el nivel.

Figura 5.13: Identicación de objetos recuperados en imagen de profundidad.

### Nivel 8: 12.9 cm

La matriz de tierra en este nivel es menos compactada, lo cual facilita su remoción y no ha cambiado el color de la tierra. La tomografía no identifica las densidades de los fragmentos de los huesos quemados y es posible percibir más los objetos de cobre.

- RT20. Cascabel de cobre cercano de la pared de urna.
- RT21. Fragmento de hueso que corresponde a una rótula.
- RT22. Conjunto de argollas de cobre que están enlazadas a una sola argolla (figura

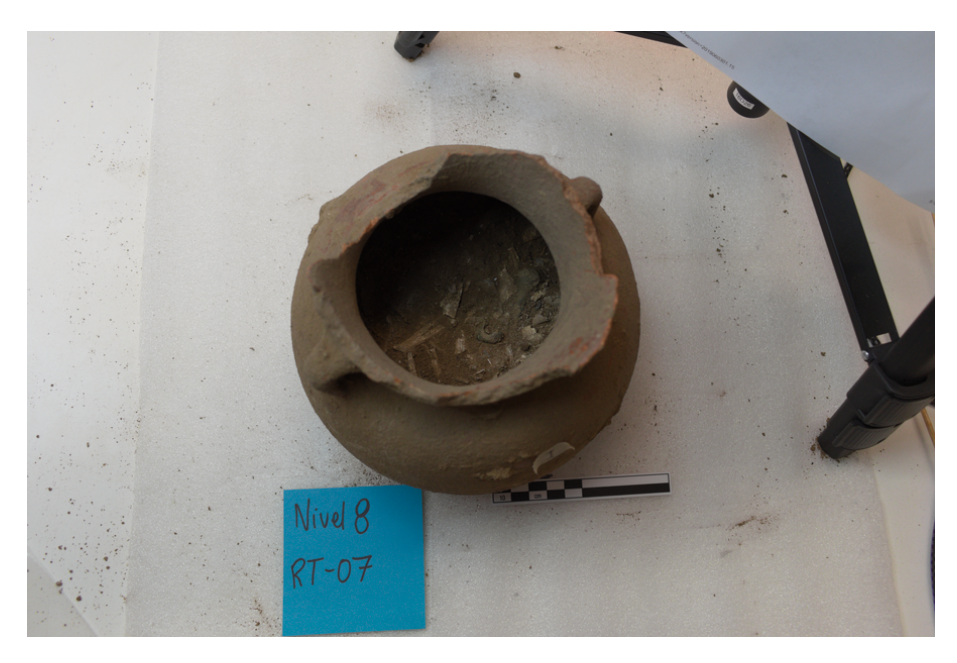

Figura 5.14: Nivel 8 de la microexcavación.

[5.15\)](#page-65-0). Este grupo de objetos componen la parte central donde hay más densidad de materiales que se pueden ver en la imagen de la tomografía axial.

<span id="page-65-0"></span>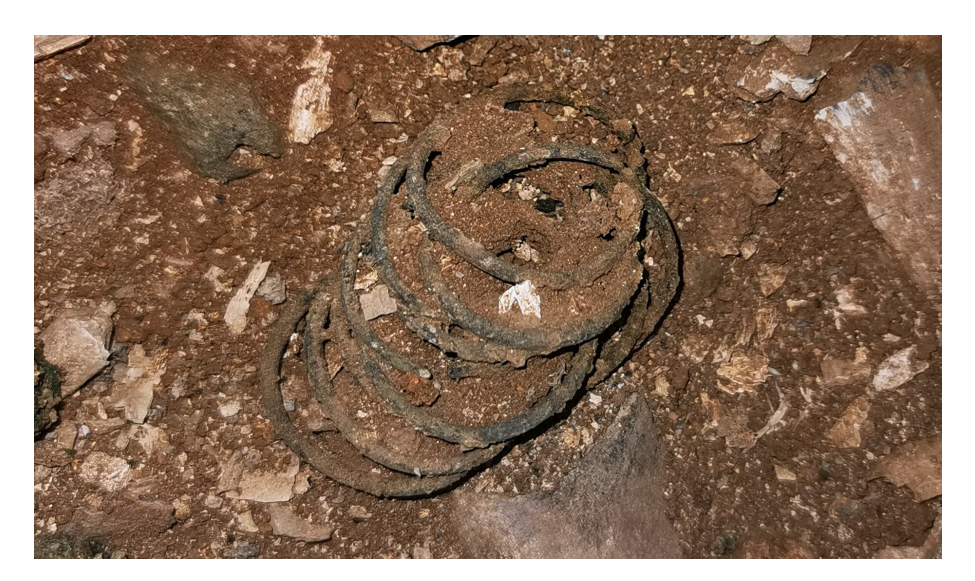

Figura 5.15: RT 22: Conjunto de argollas de cobre.

RT23. Argolla fuera del conjunto de objetos enlazados en RT22, se ubicó en la parte más distante al grupo de argollas (figura [5.16\)](#page-66-0).

<span id="page-66-0"></span>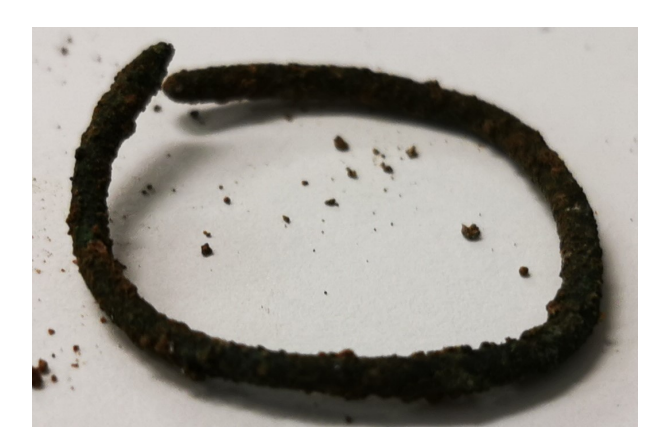

Figura 5.16: RT 23: Argolla de cobre.

### Nivel 9: 15 cm

La tierra es suelta y más sencillo retirarla durante el proceso de excavación, se utilizó una criba para separar los fragmentos más pequeños de hueso. Aparecen más cascabeles de cobre en cuadrantes diferentes en este nivel.

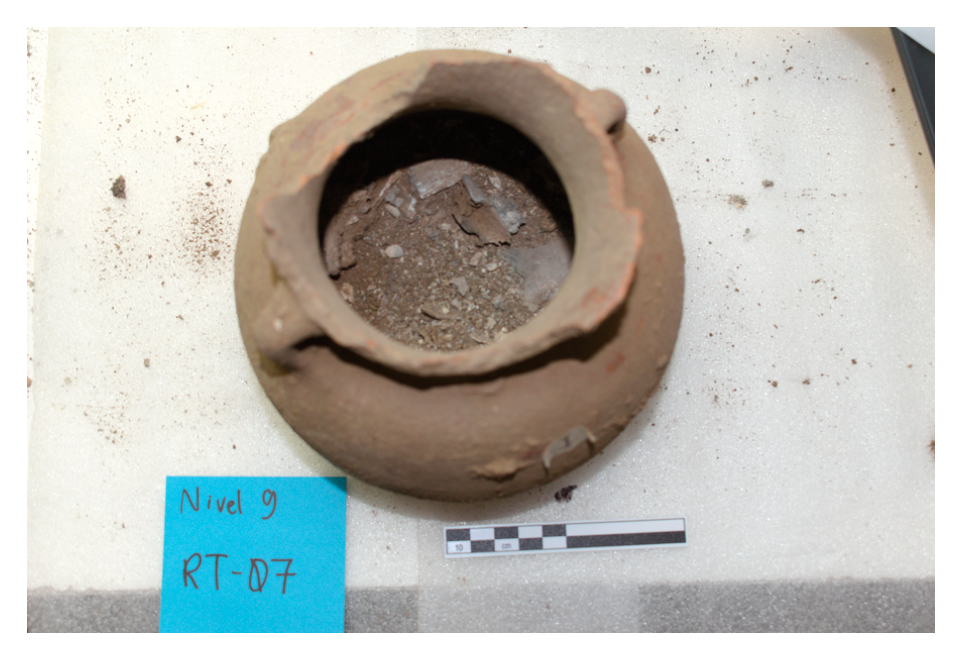

Figura 5.17: Nivel 9 de la microexcavación.

- RT24. Cascabel de cobre cerca del centro del nivel.
- RT25. Cascabel de cobre.
- RT26. Cascabel de cobre pegado a la pared interna de la urna.
- RT27. Fragmento de hueso largo quemado. Se hizo el registro de este por tener grandes proporciones a comparación del resto de los fragmentos de hueso quemado. A diferencia de los otros RT de huesos éste no fue percibido en la tomografía.
- RT28. Cascabel de cobre que fue registrado de bajo de una oquedad, como las que se registraron con anterioridad y que también fue identificado en las imágenes de la tomografía. Se liberó este objeto al quitar las paredes de la oquedad.
- RT29. Fragmento de hueso alargado quemado, sí fue identificado en las imágenes de la tomografía.

### Nivel 10: 15.9 cm

En este nivel la tierra está suelta y continúan apareciendo fragmentos muy pequeños de hueso quemado. Se registraron 8 objetos a los cuales se les asignó registro tridimensional.

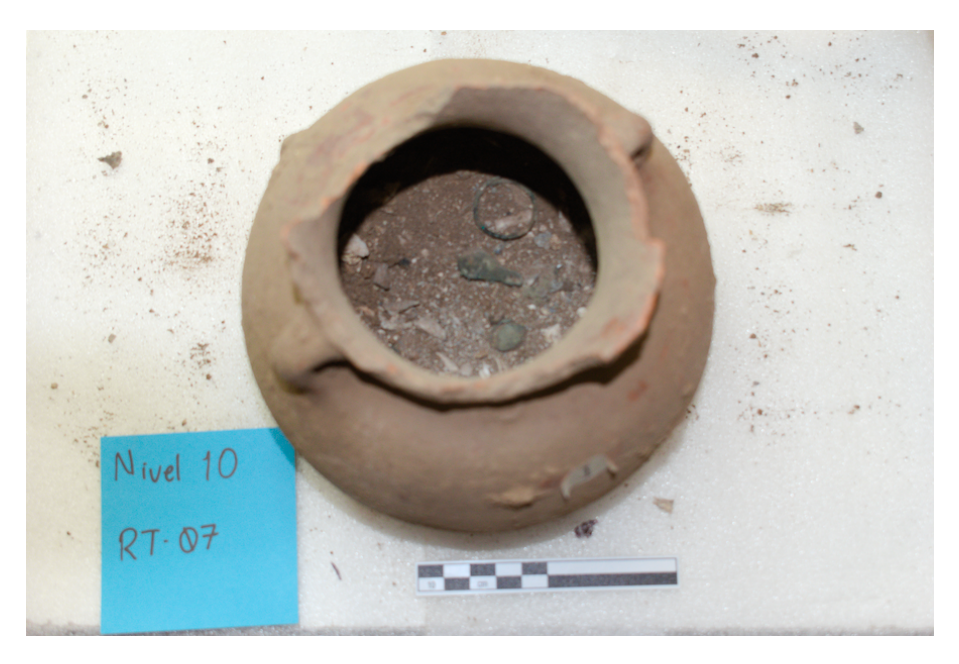

Figura 5.18: Nivel 10 de la microexcavación.

- RT30. Cascabel de cobre. Aparece debajo de un cascabel recuperado un nivel antes.
- RT31. Cascabel de cobre, ubicado al centro del nivel, cerca de la ubicación de este objeto en el nivel anterior apareció un hueso quemado (RT-27).
- RT32. Cascabel de cobre ubicado al centro de este nivel.
- RT33. Argolla de cobre de cuerpo redondo, cerca de cascabel de cobre RT32.
- RT34. Cascabel de cobre.
- RT35. Vértebra humana semi completa, se puede distinguir del resto de fragmentos de huesos quemados (figura [5.19\)](#page-68-0).

<span id="page-68-0"></span>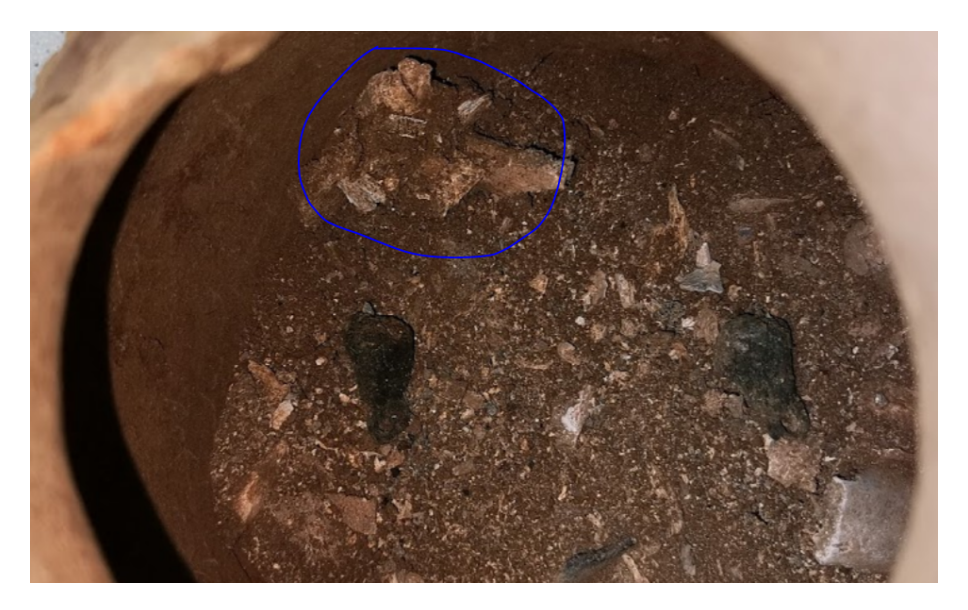

Figura 5.19: RT 35: Vértebra humana semicompleta.

- RT36. Cascabel de cobre que apareció lejos del conjunto de objetos metálicos en este nivel.
- RT37. Rótula incompleta y esta quemada, aparece a un lado de la pared interna de la urna. No se percibe en la tomografía. Se asignó un RT por estar casi completo.

### Nivel 11: 16.3 cm

Se observan fragmentos grandes de hueso quemado que fueron imperceptibles en la tomografía axial y conforman la concentración de huesos y tierra menos compacta. Debajo de éstos se encuentra el fondo de la urna.

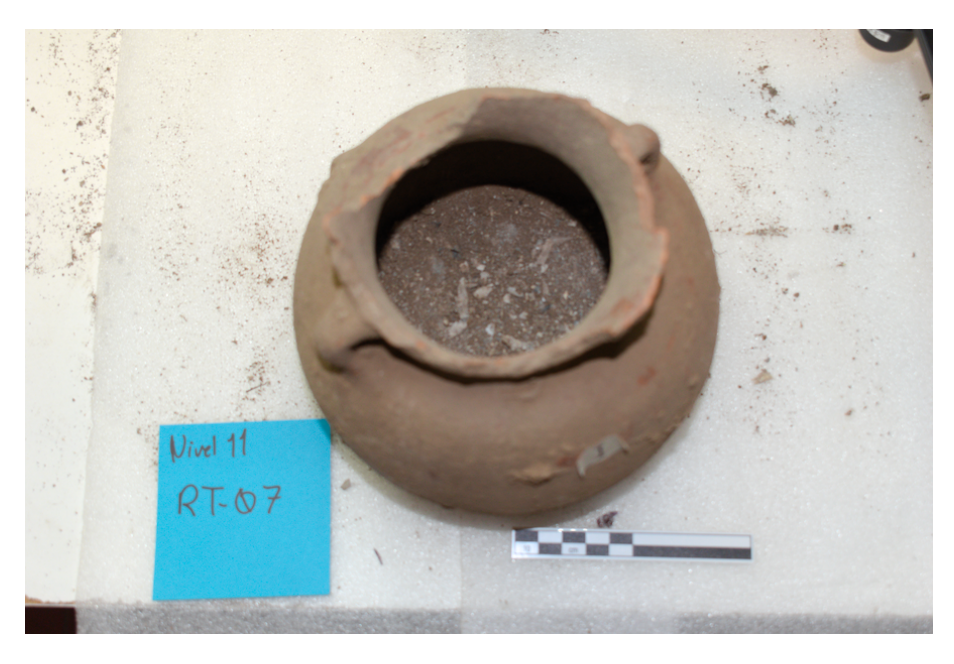

Figura 5.20: Nivel 11 de la microexcavación.

# 5.2. Comparación de registros

La comparación de los registros tridimensionales utilizando tanto métodos tradicionales, TAC y RGB-D pueden consultarse en la tabla [5.1.](#page-70-0)

Los RT 21 y RT 27 no fueron perceptibles en la tomografía, se puede deber a que su densidad se confunde con tierra o espacios vacíos.

| Registro         |                 | Tradicional    |                         | <b>TAC</b> |                           | $RGB-D$          |          |                         |                   |           |
|------------------|-----------------|----------------|-------------------------|------------|---------------------------|------------------|----------|-------------------------|-------------------|-----------|
| RT               | $\rm{Q}$        | $\mathbf X$    | $\overline{\mathrm{Y}}$ | Z          | $\boldsymbol{\mathrm{X}}$ | Y                | Z        | $\overline{\mathrm{X}}$ | Y                 | ${\bf Z}$ |
| $\mathbf{1}$     | I <sub>4</sub>  | $-1$           | $-1.3$                  | 6.14       | $-1.33$                   | 0.68             | 5.95     | $-1.38$                 | 0.66              | 5.79      |
| $\sqrt{2}$       | D <sub>2</sub>  | 3.1            | $-2.5$                  | 7.09       | 2.52                      | 3.38             | 6.3      | 2.61                    | 3.27              | 6.22      |
| 3                | 13              | $-3.5$         | 1.5                     | 6.33       | $-3.64$                   | $-1.01$          | 5.57     | $-3.51$                 | $-1.02$           | 5.44      |
| $\overline{4}$   | D <sub>2</sub>  | $2.5\,$        | $-1$                    | $6.1\,$    | 4.1                       | $-0.34$          | $5.43\,$ | 4.07                    | $-0.32$           | 5.33      |
| $\bf 5$          | D <sub>2</sub>  | 3.1            | $-2.5$                  | 6.1        | 1.71                      | 2.36             | 5.6      | 1.75                    | 2.47              | 5.61      |
| $\overline{6}$   | D <sub>2</sub>  | 1.5            | $-1.5$                  | 9.46       | $3.\overline{05}$         | 2.1              | 9.14     | 3.07                    | 2.07              | 8.93      |
| $\overline{7}$   | D <sub>2</sub>  | $\overline{2}$ | $-0.5$                  | 8.5        | $3.25\,$                  | 2.01             | 10.71    | 3.29                    | 1.86              | 10.5      |
| $8\,$            | $\overline{D2}$ | $\overline{4}$ | $-1.5$                  | 9.53       | 6.09                      | $1.35\,$         | $8.54\,$ | $5.86\,$                | 1.27              | 8.38      |
| $\boldsymbol{9}$ | I4              | $-3$           | $-2$                    | 9.65       | $-4.41$                   | $-3.71$          | 7.25     | $-4.35$                 | $-3.8$            | 7.2       |
| 10               | D <sub>2</sub>  | $2.5\,$        | $-2$                    | 10.2       | $3.5\,$                   | $\boldsymbol{0}$ | 9.52     | $3.54\,$                | $-0.98$           | 9.33      |
| 11               | <b>I3</b>       | $-2.5$         | 3                       | 7.6        | $-5.85$                   | 1.35             | 6.69     | $-5.9$                  | 1.26              | 6.59      |
| 12               | I4              | $-2.5$         | $-2$                    | 8.96       | $-1.79$                   | $-5.4$           | 8.89     | $-1.92$                 | $-5.92$           | 8.44      |
| 13               | I4              | $-1$           | $-5$                    | 9.92       | 0.81                      | $-7.09$          | 8.12     | 0.82                    | $-7.2$            | 8.12      |
| 14               | <b>I3</b>       | $-1$           | 3                       | 10.3       | $-2$                      | 3.04             | 10.29    | $-1.97$                 | 2.93              | 10.25     |
| 15               | D <sub>1</sub>  | $\overline{3}$ | $\overline{2}$          | 10.11      | 3.61                      | 3.38             | 10.47    | 3.63                    | 3.5               | 10.23     |
| 16               | D <sub>2</sub>  | $1.5\,$        | $-4$                    | 9.53       | 3.47                      | $-4.39$          | 9.84     | 3.41                    | $-4.4$            | 9.73      |
| 17               | D <sub>2</sub>  | 0.5            | $-3.5$                  | 10.2       | 1.68                      | $-4.39$          | 10.64    | 1.68                    | $-4.23$           | 10.57     |
| 18               | I4              | $-0.5$         | $-6$                    | 11.05      | $\overline{2}$            | $-7.43$          | 9.66     | 2.04                    | $-7.44$           | 9.6       |
| 19               | I4              | $-1$           | $-0.5$                  | 11.03      | $-1.12$                   | $-1.01$          | 10.71    | $-1.12$                 | $-0.9$            | 10.66     |
| 20               | D <sub>2</sub>  | 3              | $-4$                    | 12.05      | 6.37                      | $-2.7$           | 11.27    | 6.5                     | $-2.73$           | 11.23     |
| 21               | I4              | $-0.5$         | $-2.5$                  | $11.54\,$  |                           |                  |          | $-1.53$                 | $-2.83$           | 10.51     |
| 22               | I4              | $-1.5$         | $-1$                    | 12.28      | $-0.35$                   | $-1.01$          | 12.46    | $-0.27$                 | $-0.92$           | 11.65     |
| 23               | $\overline{13}$ | $-1$           | 3.5                     | 12.5       | $-2.14$                   | 4.39             | 12.57    | $-1.61$                 | $3.15\,$          | 11.96     |
| 24               | 13              | $-1.5$         | 3.5                     | 12.63      | $-2.91$                   | 2.36             | 13.13    | $-2.94$                 | 2.32              | 12.98     |
| $25\,$           | $\overline{13}$ | $-3.5$         | $2.5\,$                 | 12.63      | $-3.92$                   | 3.38             | 13.13    | $-3.89$                 | $\overline{3.31}$ | 12.92     |
| 26               | <b>I3</b>       | $-4$           | $1.5\,$                 | 12.63      | $-8.09$                   | 0.34             | 11.31    | $-7.93$                 | 0.2               | 11.14     |
| $27\,$           | $\overline{14}$ | $^{\rm -1}$    | $-2.5$                  | 12.2       |                           |                  |          | $-2.16$                 | $-1.6$            | 12.4      |
| 28               | D <sub>1</sub>  | 2.5            | 3                       | 12.2       | 4.87                      | 6.41             | 10.89    | 4.85                    | 6.52              | 10.85     |
| 29               | D <sub>2</sub>  | 3              | $-2$                    | 13.64      | 4.87                      | $-4.73$          | 14.7     | 4.9                     | $-4.65$           | 14.62     |
| 30               | 13              | $-1.5$         | 2.5                     | 13.5       | $-1.23$                   | 4.05             | 13.34    | $-1.53$                 | 3.42              | 13.23     |
| 31               | I4              | $-1.5$         | $-0.5$                  | 13.9       | $-1.37$                   | $-1.35$          | 14.04    | $-1.39$                 | $-1.34$           | 14.12     |
| 32               | D <sub>2</sub>  | 1.5            | $-1$                    | 13.4       | 2.17                      | $-0.68$          | 13.83    | 1.72                    | $-0.9$            | 13.81     |
| 33               | D <sub>2</sub>  | $\overline{2}$ | $-2.5$                  | 14.9       | 4.41                      | $-0.34$          | 14.7     | 3.98                    | $-0.36$           | 13.83     |
| 34               | I <sub>4</sub>  | $-1$           | $-3$                    | 13.1       | 0.63                      | $-2.7$           | 14.46    | $-0.5$                  | $-2.66$           | 14.21     |
| 35               | D <sub>2</sub>  | $\overline{4}$ | $-1$                    | 12.9       | 5.92                      | $-0.34$          | 13.3     | 5.8                     | $-0.2$            | 12.8      |
| 36               | D1              | 3              | 3.6                     | 13.6       | 1.4                       | 5.74             | 13.9     | 1.45                    | 5.86              | 13.78     |
| 37               | D <sub>2</sub>  | 0.9            | $-4$                    | 15.3       | 2.66                      | $-4.39$          | 15.71    | 2.13                    | $-4.52$           | 15.5      |

<span id="page-70-0"></span>Tabla 5.1: Registros tridimensionales por métodos tradicionales, TAC y RGB-D

La excavación se tornó complicada después de llegar al nivel 9 debido a que la forma de la urna no permitía la correcta manipulación de los instrumentos, inclusive se tuvieron que doblar y adecuar algunas herramientas para estos niveles (figura [5.21\)](#page-71-0).

<span id="page-71-0"></span>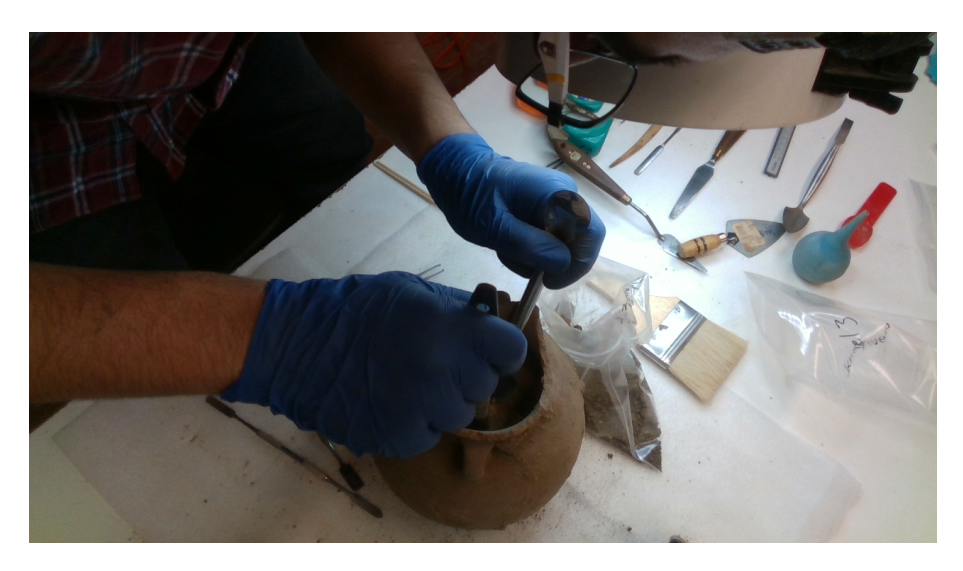

Figura 5.21: La urna no permite manipular los instrumentos de excavación libremente en los niveles bajos.
## Capítulo 6

## Conclusiones

El sistema desarrollado fue instalado en la mesa de trabajo de la microexcavación, se establecieron los puntos de referencia como el nivel cero y los ejes de referencia para obtener las coordenadas de los objetos recuperados.

Con el algoritmo desarrollado se obtuvieron 2,300 imágenes de distintos sensores para los once niveles de la microexcavación generando así una base de datos para estudios futuros de arqueología y/o visión computacional.

Se realizaron los registros tridimensionales de 37 objetos recuperados por métodos tradicionales, obteniendo la posición en el TAC cuando fue posible y también obteniendo la posición en las imágenes de profundidad.

Algunas ventajas del sistema desarrollado y su funcionamiento en una microexcavación real son las siguientes:

- La microexcavación utilizando cámaras de profundidad ayudó a enriquecer la información registrada de los objetos recuperados.
- Se obtiene un registro amplio de imágenes que pueden consultarse posterior a la excavación.
- El error en la obtención de la profundidad es de 2  $\%$  para la cámara Intel Real-Sense D435 para distancias desde 30 cm a 60 cm, error caracterizado en el

capítulo 3 sección [3.2.5](#page-43-0) página [23.](#page-43-0) Se concluye que los registros obtenidos con este sistema tienen una exactitud adecuada.

- El sistema de captura para la microexcavación tiene un costo asequible en comparación con otras técnicas como el análisis mendiante TAC.
- Las imágenes obtenidas pueden procesarse para obtener modelos tridimensio-nales de la microexcavación (figura [6.1\)](#page-74-0).

<span id="page-74-0"></span>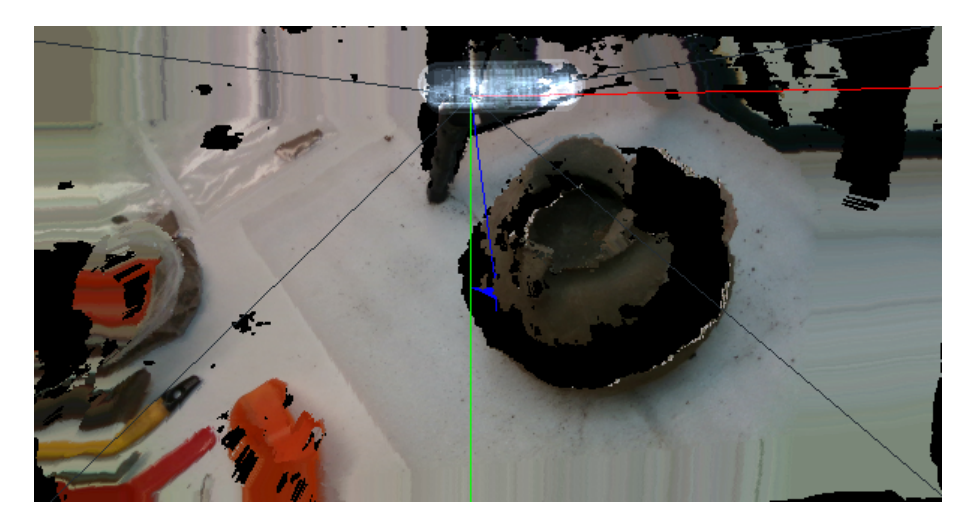

Figura 6.1: Vista tridimencional de la urna.

El sistema desarrollado también tuvo los siguientes problemas:

- El tripié no permitió que la cámara se situara justamente por encima de la urna ni de manera horizontal sobre ella. Además de que la forma de la urna provocó puntos ciegos en las capturas conforme se iba excavando.
- La forma de la mesa presentó una dificultad, ya que sólo fue posible excavar desde un punto y no permitió la libertad de excavar moviendo la urna (el sistema cambiaría de posición provocando un cambio en las referencias).
- En la excavación realizada la referencia fue ubicada en el punto más alto, se definieron los lados izquierdo y derecho de la urna para trazar un sistema de

referencias, pero fue complicado poner la referencia, ya que en ocasiones se movía (figura [6.2\)](#page-75-0). Esto provocó que el registro tradicional tuviera una desventaja que usualmente no se tiene en otro tipo de excavaciones.

<span id="page-75-0"></span>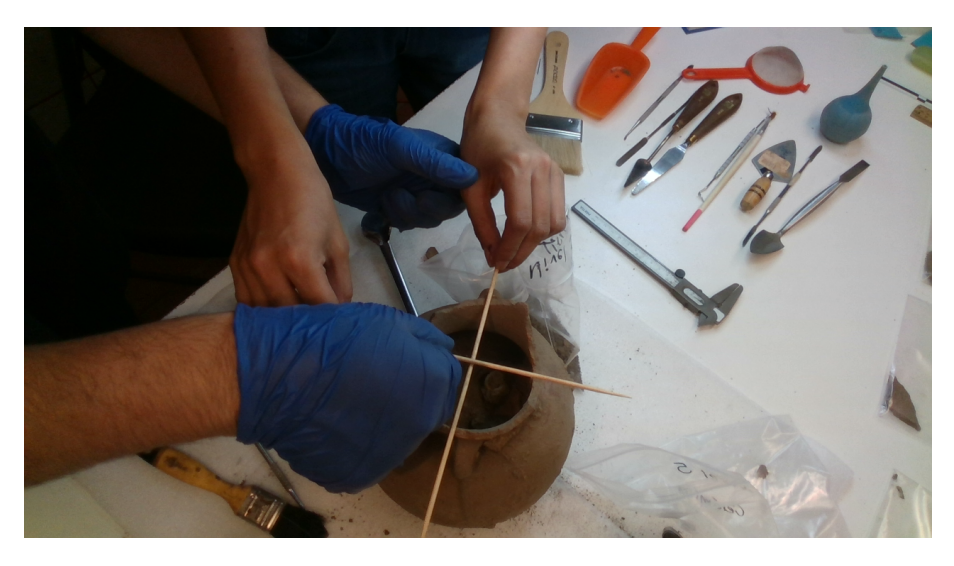

Figura 6.2: Colocando el sistema de referencia para las mediciones.

Los elementos muy pequeños como los fragmentos de hueso triturado que eran perceptibles en la tomografía no fueron registrados debido a la gran cantidad de elementos y que era muy difícil que preservaran su posición original durante la excavación.

Como trabajo futuro utilizando estas cámaras de profundidad se tienen las siguientes propuestas:

- Desarrollar una interfaz de usuario para manipular el sistema de manera intuitiva.
- Implementar una función del programa que determine la altimetría de los objetos excavados en tiempo real respecto a un punto de referencia establecido al inicio de la excavación.
- Diseñar una mesa de trabajo para microexcavaciones que permita poner adecuadamente la cámara de profundidad y que permita al arqueólogo manipular

libremente la zona de excavación.

Si bien durante la excavación sí era posible determinar la altimetría de los objetos esto no se hacía en tiempo real, ya que había que tomar la imagen, abrirla con algún programa externo y seleccionar el píxel de interés para conocer el valor en profundidad. Posteriormente se hacía la transformación de los valores del píxel a coordenadas respecto a la referencia seleccionada. Un programa que tenga cargado este procedimiento podría hacerlo rápidamente.

Al mismo tiempo, una interfaz de usuario es importante ya que es complicado manipular el algoritmo desde la consola, con una interfaz adecuada sería posible incluso que la microexcavación y el registro pudiera hacerlo un sólo arqueólogo.

Finalmente, este sistema puede obtener la posición de los objetos excavados con una exactitud similar al obtenido con TAC. Siendo este último mejor en cuanto al registro completo del objeto y preservando también el contexto ya que es una técnica no invasiva. La ventajas del registro con cámaras de profundidad es el costo mucho menor con resultados similares en cuando al registro de objetos, haciendo a este sistema una herramienta útil en excavaciones arqueológicas.

## Bibliografía

- [Bærentzen et al., 2012] Bærentzen, J. A., Gravesen, J., Anton, F., and Aanæs, H.  $(2012)$ . Triangle mesh generation: Delaunay triangulation. In Guide to Computational Geometry Processing, pages 241–261. Springer.
- [Dunn, 1973] Dunn, J. C. (1973). A fuzzy relative of the isodata process and its use in detecting compact well-separated clusters.
- [Homan et al., 1979] Homan, E. J., Huang, S.-C., and Phelps, M. E. (1979). Quantitation in positron emission computed tomography: 1. effect of object size. *Journal* of computer assisted tomography,  $3(3):299-308$ .
- [Kuhn et al., 1996] Kuhn, T., for Science, I. S., and Religion (1996). The Structure of Scientific Revolutions. ISSR collection. University of Chicago Press.
- [Lorensen and Cline, 1987] Lorensen, W. E. and Cline, H. E. (1987). Marching cubes: A high resolution 3d surface construction algorithm. In ACM siggraph computer  $graphics$ , volume 21, pages 163–169. ACM.
- [Punzo Díaz et al., 2017] Punzo Díaz, J. L., Gastélum-Strozzi, A., Peláez Ballestas, I., and Zarco Navarro, J. (2017). Estudio arqueológico no invasivo mediante la reconstrucción virtual tridimensional de ocho urnas cinerarias prehispánicas de la tierra caliente michoacana, méxico. *Intervención (México DF)*, 8(16):31-42.
- [Renfrew et al., 2012] Renfrew, C., Bahn, P., and Bahn, P. (2012). Archaeology: Theories, Methods and Practice. Thames & Hudson.
- [Roskams and Árbol, 2003] Roskams, S. and Árbol, M. (2003). Teoría y práctica de la excavación. Arqueología / Crítica. Critica Editorial.
- [Sinclair, 2016] Sinclair, A. (2016). The intellectual base of archaeological research 2004-2013: a visualisation and analysis of its disciplinary links, networks of authors and conceptual language. Internet Archaeology, (42).
- [Thompson and Errickson, 2017] Thompson, T. and Errickson, D. (2017). Human Remains: Another Dimension: The Application of Imaging to the Study of Human Remains. Elsevier Science.
- [Timby et al., 1993] Timby, J., Bond, J., Darvill, T., Gilmour, B., Green, F., Heyworth, M., Hutchinson, M., McKinley, J., Manchester, K., Mortimer, C., et al. (1993). Sancton i anglo-saxon cemetery excavations carried out between 1976 and 1980. Archaeological Journal,  $150(1):243-365$ .